## **P4SFC**

### **FCC Statement and Copyright**

This equipment has been tested and found to comply with the limits of a Class B digital device, pursuant to Part 15 of the FCC Rules. These limits are designed to prov ide reasonable protection against harmf ul interference in a residential installation. This equipment generates, uses and can radiate radio f requency energy and, if not installed and used in accordance with the instructions, may cause harmful interf erence to radio communications. There is no guarantee that interf erence will not occur in a particular installation.

The v endor makes no representations or warranties with resped to the contents here of and specially disclaims any implied warranties of merchantability or fitness for any purpose. Further the vendor reserves the right to revise this publication and to make changes to the contents here of without obligation to notify any party beforehand.

Duplication of this publication, in part or in whole is not allowed without first obtaining the v endor's approval in writing.

The content of this user's is subject to be changed without notice and we will not be responsible for any mistakes f ound in this user's manual. All the brand and product names are trademarks of their respective companies.

### **Contents**

 $\blacksquare$ 

 $\blacksquare$ 

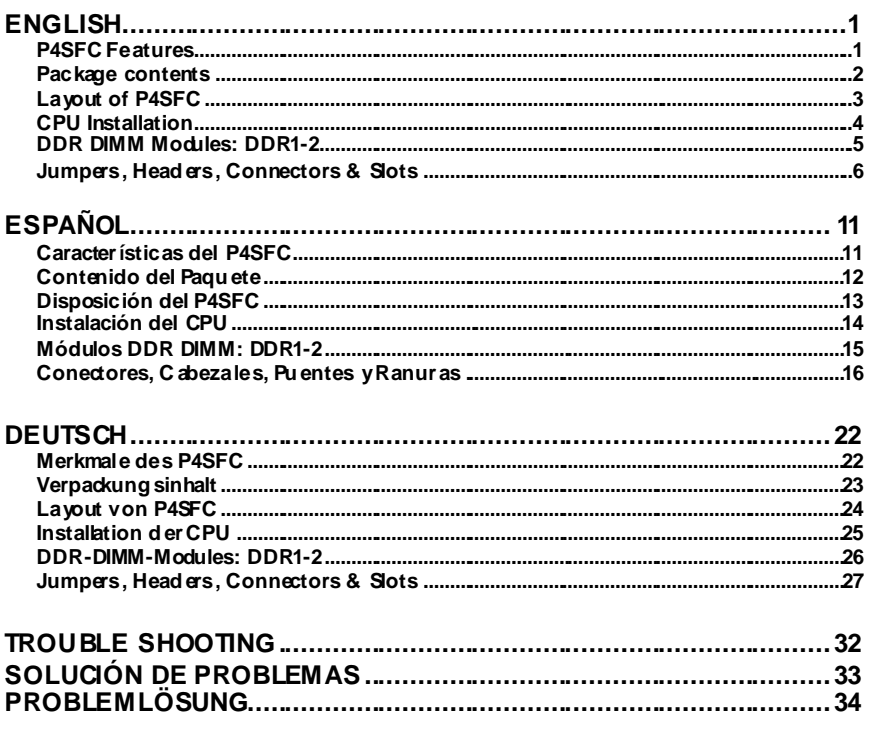

# **English**

### **P4SFC Features**

#### **CPU**

- Supports Intel Pentium  $4^{\circledR}$  Socket 478 processor up to 3.06 GHz.
- Running at 533 MHz Front Side Bus frequency.

#### **Chipset**

- North Bridge: SIS 651.
- South Bridge: SIS 962L.

#### **Main Memory**

- Supports up to 2 DDR devices.
- Supports 200/ 266/ 333 MHz (without ECC).
- The largest memory capacity is 2GB.

#### **Slots**

- Three 32-bit PCI bus master slots.
- One AGP slot.

#### **On Board IDE**

- Supports four IDE hard disk drives.
- Supports PIO Mode 4, Master Mode and Ultra DMA 33/ 66/ 100/ 133 Bus Master Mode.

#### **LAN – VT6103 (optional)**

- Dual Speed 100/10 Mbps.
- Half and Full Duplex.
- Auto Negotiation: 10/ 100, Full/ Half Duplex.

#### **Audio**

- AC97 2.2 interface.
- PC99 complaint.
- Supports 6 channels.

#### **On Board Peripherals**

- Supports 360K, 720K, 1.2MB, 1.44MB and 2.88MB f loppy disk driv ers.
- Supports 1 serial port.
- Supports 1 VGA port.
- Supports 1 LAN port (optional).
- Supports 1 multi-mode parallel port. (SPP/EPP/ECP mode)
- Supports PS/2 mouse and PS/2 key board.
- Supports 1 v ertical audio port.
- Supports 4 rear USB2.0 ports and 2 front USB2.0 ports.

#### **BIOS**

- AWARD legal Bios.
- Supports APM1.2.
- Supports ACPI.
- Supports USB Function.

#### **Operating System**

Offers the highest performance for Windows 98SE, Windows 2000, Windows Me, Windows XP, LINUX and SCO UNIX.

#### **Dimensions**

- Micro ATX Form Factor: 20.3cm X 23.4cm (W X L).

### **Package contents**

- HDD Cable X 1
- FDD Cable X1
- Fully Setup Driv er CD X 1
- USB Cable X2 (Optional)
- Rear I/O Panel for Micro-ATX Case X 1 (Optional)
- SPDIF Out Cable X1 (Optional)
- User's Manual X1

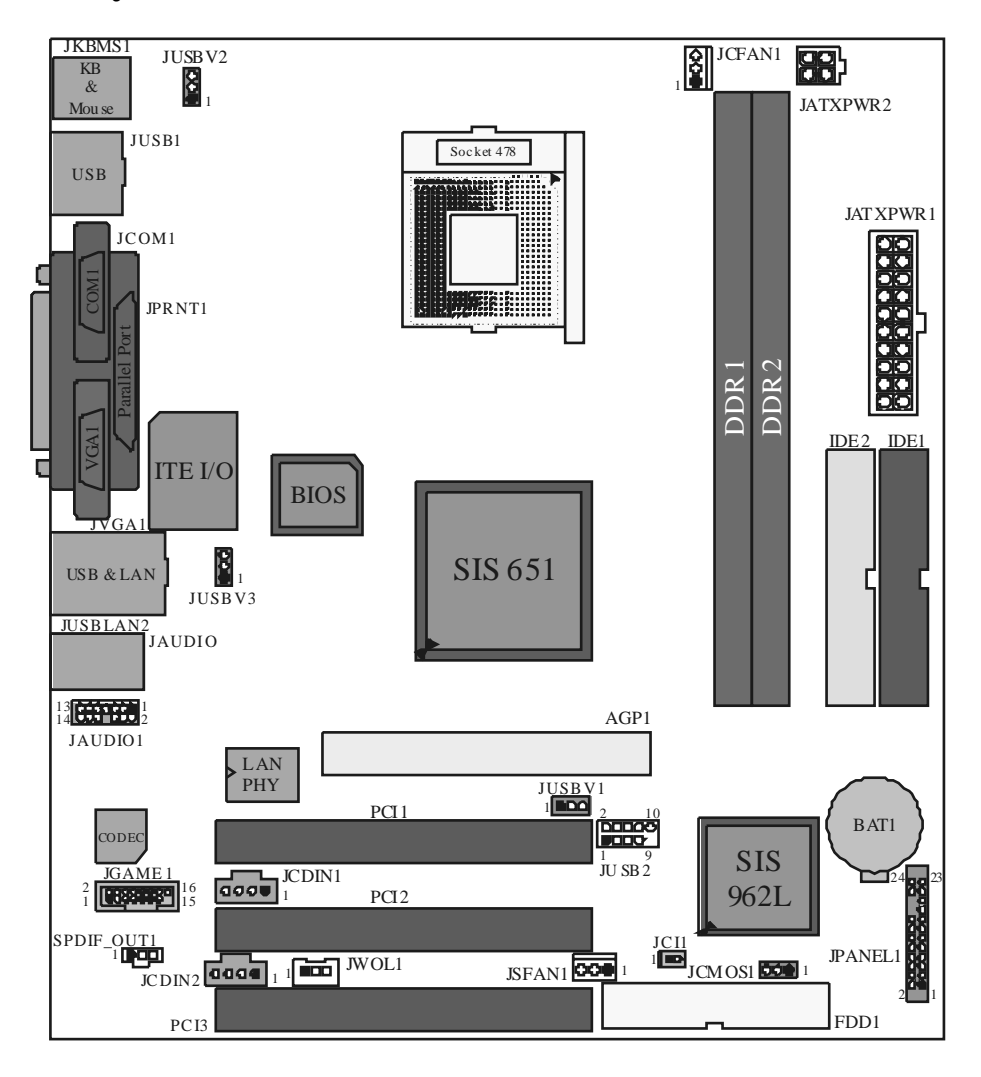

## **Layout of P4SFC**

### **CPU Installation**

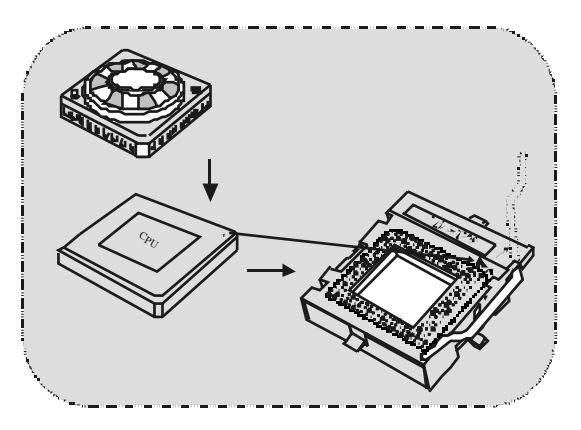

- 1. Pull the lever sideway s away from the socket then raise the lever up to 90-degree angle.
- 2. Locate Pin A in the socket and lock for the white dot or cut edge in the CPU. Match Pin A with the white dot/cut edge then insert the CPU.
- 3. Press the lever down. Then Put the fan on the CPU and buckle it and put the f an's power port into the JCFAN1, then to complete the installation.

#### **CPU/ S ystem Fan Headers: JCFAN1/ JS FAN1**

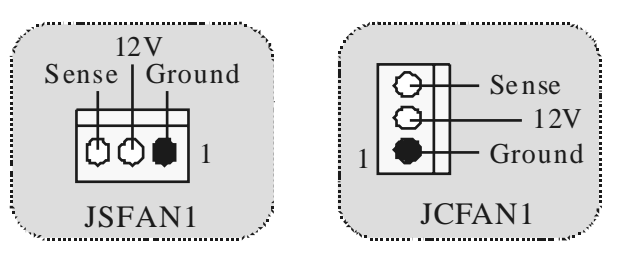

### **DDR DIMM Modules: DDR1-2**

DRAM Access Time: 2.5V Unbuffered DDR 200/ 266/ 333 MHz Ty pe required. DRAM Ty pe: 64MB/ 128MB/ 256MB/ 512MB/ 1GB DIMM Module (184 pin)

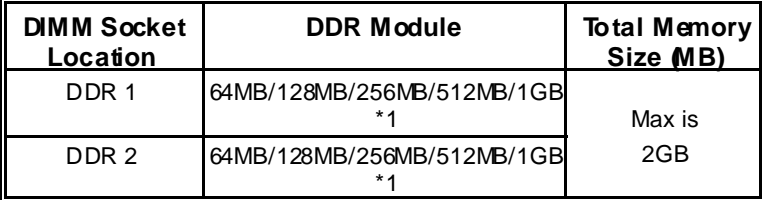

\* The list shown abov e f or DRAM configuration is only f or reference.

#### **How to install a DIMM Module DDR DIMM Module**

1. The DIMM socket has a " Plastic Safety Tab", and the DIMM memory module has an "Asymmetrical notch", so the DIMM memory module can only fit into the slot in one direction.

2. Push the tabs out. Insert the DIMM memory modules into the socket at a 90-degree angle, then push down v ettically so that it will fit into the place.

3. The Mounting Holes and plastic tabs should fit over the edge and hold the DIMM memory modules in place.

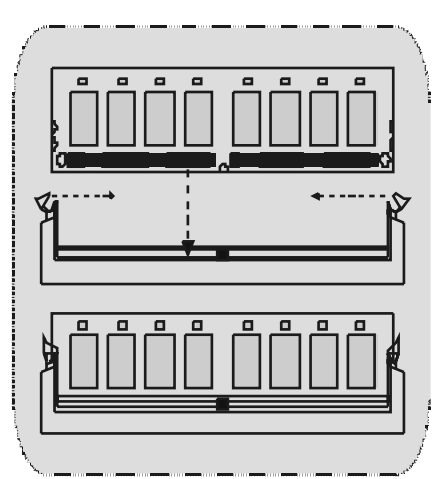

### **Jumpers, Headers, Connectors & Slots**

#### **Hard Disk Connectors: IDE1/ IDE2**

The motherboard has a 32-bit Enhanced PCI IDE Controller that prov ides PIO Mode 0~4, Bus Master, and Ultra DMA / 33/ 66/ 100 / 133 functionality. It has two HDD connectors IDE1 (primary) and IDE2 (secondary).

The IDE connectors can connect a master and a slave drive, soy ou can connect up to four hard disk driv es. The first hard drive should alway s be connected to IDE1.

#### **Floppy Disk Connector: FDD1**

The motherboard prov ides a standard floppy disk connector that supports 360K, 720K, 1.2M, 1.44M and 2.88M f loppy disk types. This connector supports the prov ided f loppy drive ribbon cables.

#### **Accelerated Graphics Port S lot: AGP1**

Your monitor will atach directly to that video card. This motherboard supports video cards for PCI slots, but it is also equipped with an Accelerated Graphics Port. An AGP card will take adv antage of AGP technology for improved v ideo efficiency and performance, especially with 3D graphics.

#### **Peripheral Component Interconnect Slots: PCI1-3**

This motherboard is equipped with 3 standard PCI slots. PCI stands for Peripheral Component Interconnect, and it is a bus standard for expansion cards, which has, supplanted the older ISA bus standard in most ports. This PCI slot is designated as 32 bits.

#### **Power Connectors: JATXPWR1/ JATXPWR2**

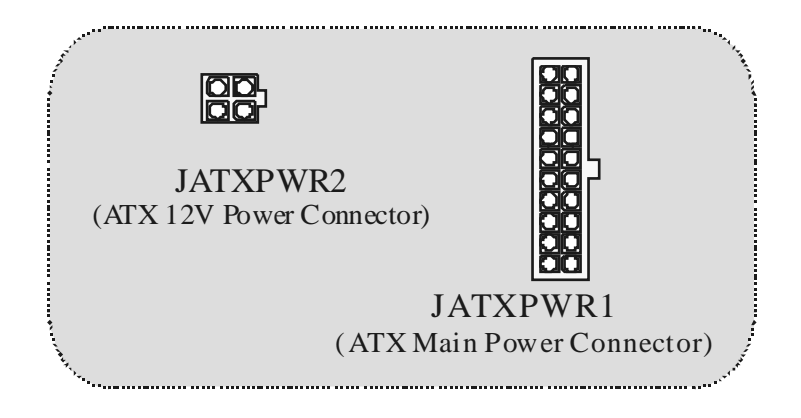

**Wake On LAN Header: JWO L1**

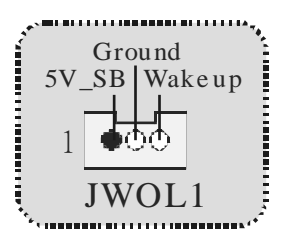

**Front USB Header: JUSB2**

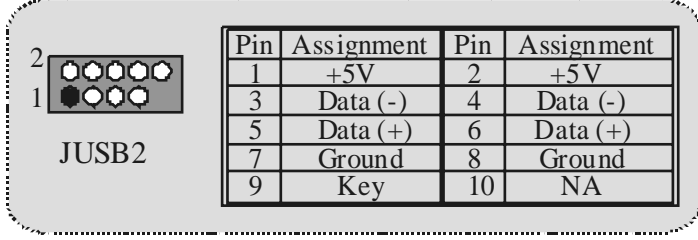

**5V/ 5VS B Selection for US B: JUS BV1/ JUS BV2/ JUS BV3**

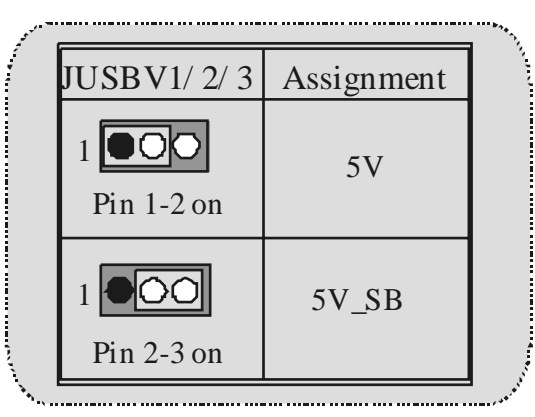

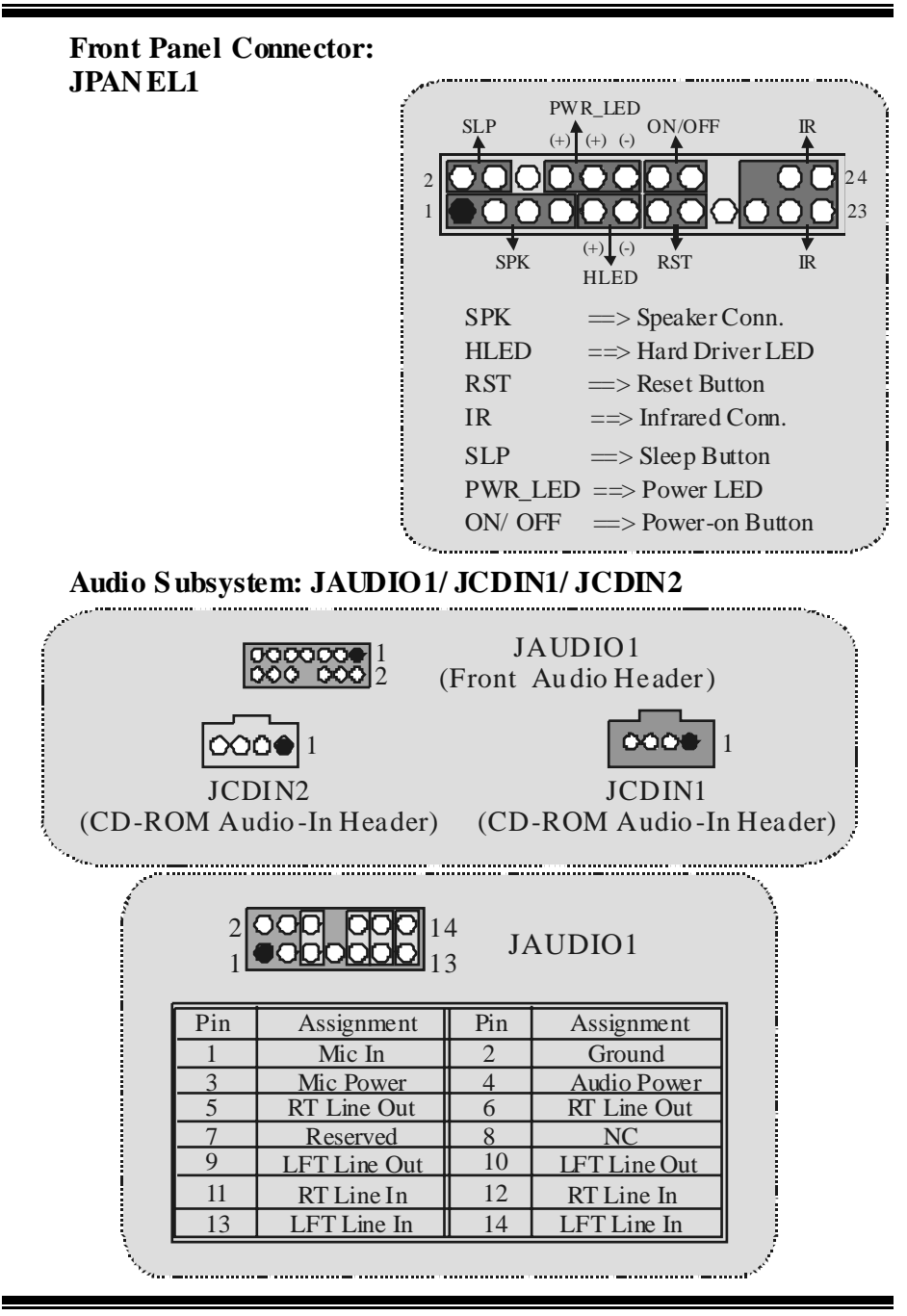

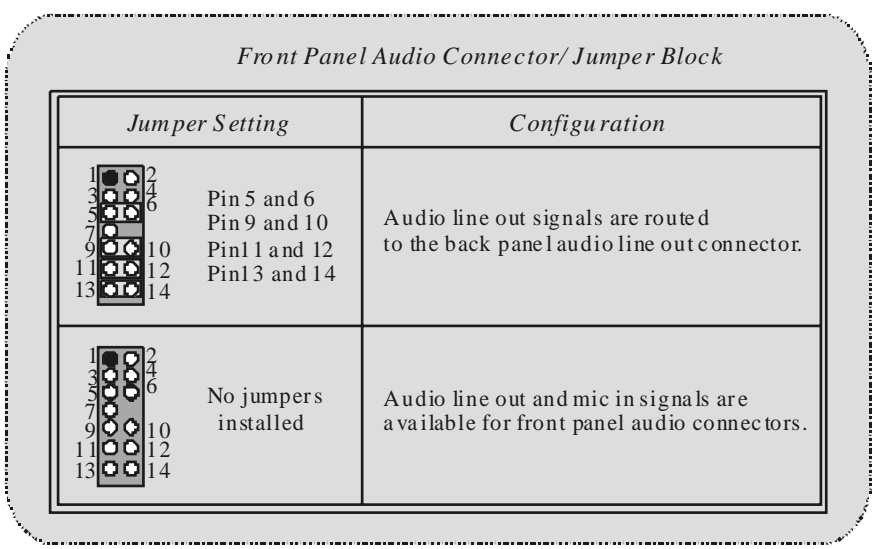

**Digital Audio Connector: S PDIF\_OUT1**

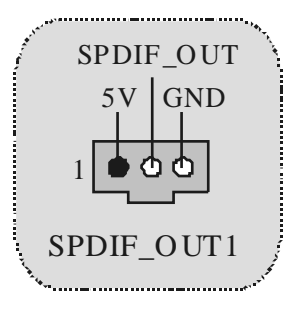

**Clear CMOS Jumper: JCMOS1** 

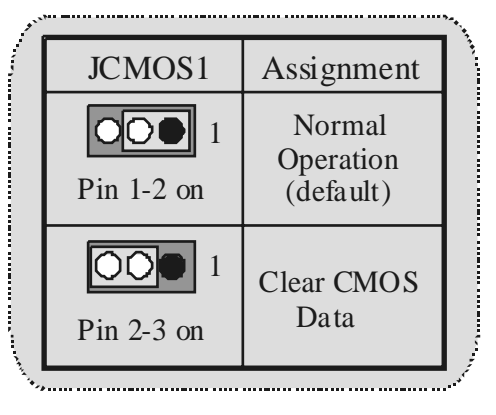

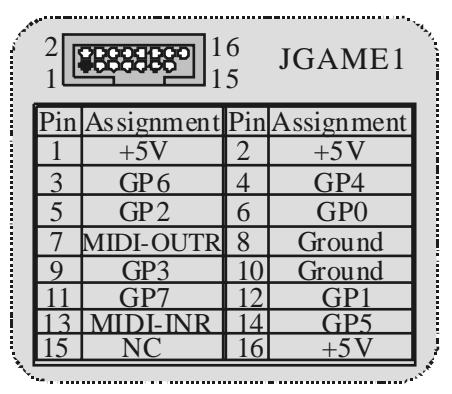

**Game Header: JGAME1 (Optional)**

**Case Open Connector: JCI1**

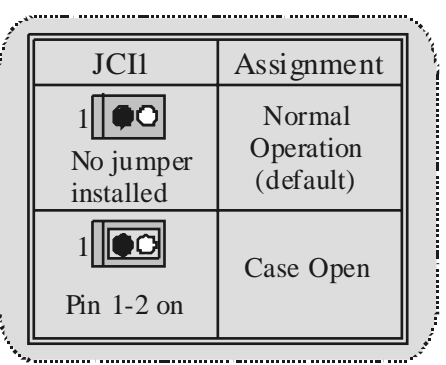

**Back Panel Connectors** 

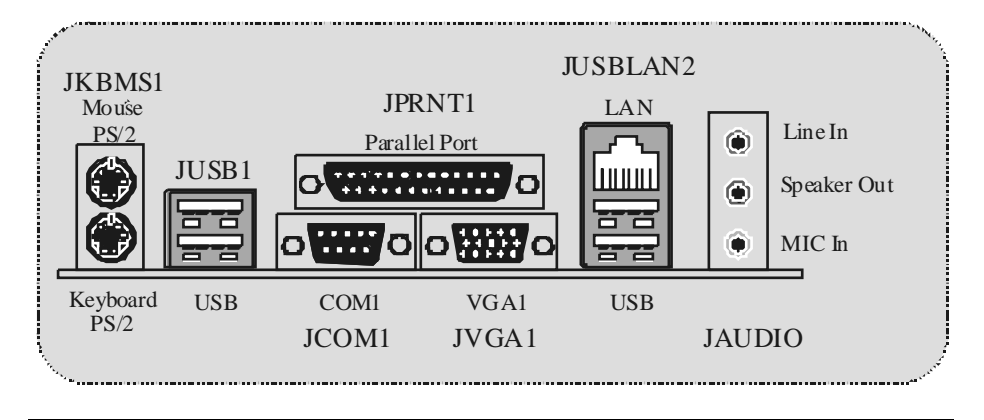

## **Español**

### **Características del P4SFC**

#### **CPU**

- Soporta procesador Intel Pentium  $4^\circ$  Socket 478 de hasta 3.06 GHz.
- Corre a 533 MHz Front Side Bus.

#### **Chipset**

- North Bridge: SIS 651.
- South Bridge: SIS 962L.

#### **Memoria Principal**

- Soporta hasta 2 dispositivos DDR.
- Soporta 200/ 266/ 333 MHz (sin ECC).
- Capacidad máxima de memoria 2GB.

#### **Ranuras**

- Tres ranuras de 32-bit PCI bus master.
- Una ranura AGP.

#### **IDE Onboard**

- Soporta cuatro discos duros IDE
- Soporta Modo PIO 4, Modo Mastery Ultra DMA 33/ 66/ 100/ 133 Bus Modo Master.

#### **LAN – VT6103 (opcional)**

- Doble Velocidad 100/10 Mbps.
- Half y Full Duplex.
- Auto Negociación: 10/100, Full/ Half Duplex.

#### **Audio**

- Interface AC97 2.2.
- PC99 compatible.
- Soporta 6 canales.

#### **Periféricos Onboard**

- Soporta disquetera de 360K, 720K, 1.2MB, 1.44MB y 2.88MB.
- Soporta 1 puerto serie.
- Soporta 1 puerto VGA.
- Soports 1 puerto LAN (opcional).
- Soporta 1 puerto paralelo multi-mode. (modo SPP/EPP/ECP)
- Soporta ratón PS/2 y teclado PS/2.
- Soporta 1 puerto de audio vertical.
- Soporta 4 puertos USB2.0 traseros y 2 puertos USB2.0 f rontales.

#### **BIOS**

- AWARD legal Bios.
- Soporta APM1.2.
- Soporta ACPI.
- Soporta f unción USB.

#### **Sistema Operativo**

- Of rece el más alto funcionamiento en Windows 98SE, Windows 2000, Windows Me, Windows XP, LINUX y SCOUNIX.

#### **Dimensiones**

- Factor de Forma Micro ATX: 20.3cm X 23.4cm (W X L).

### **Contenido del Paquete**

- Cable HDD X 1
- Cable FDD X1
- Configuración Completa del CD Driver X 1
- Cable USB X 2 (Opcional)
- Panel Trasero I/O para carcasa Micro-ATX X 1 (Opcional)
- Cable SPDIF Out X 1 (Opcional)
- Manual del Usuario X 1

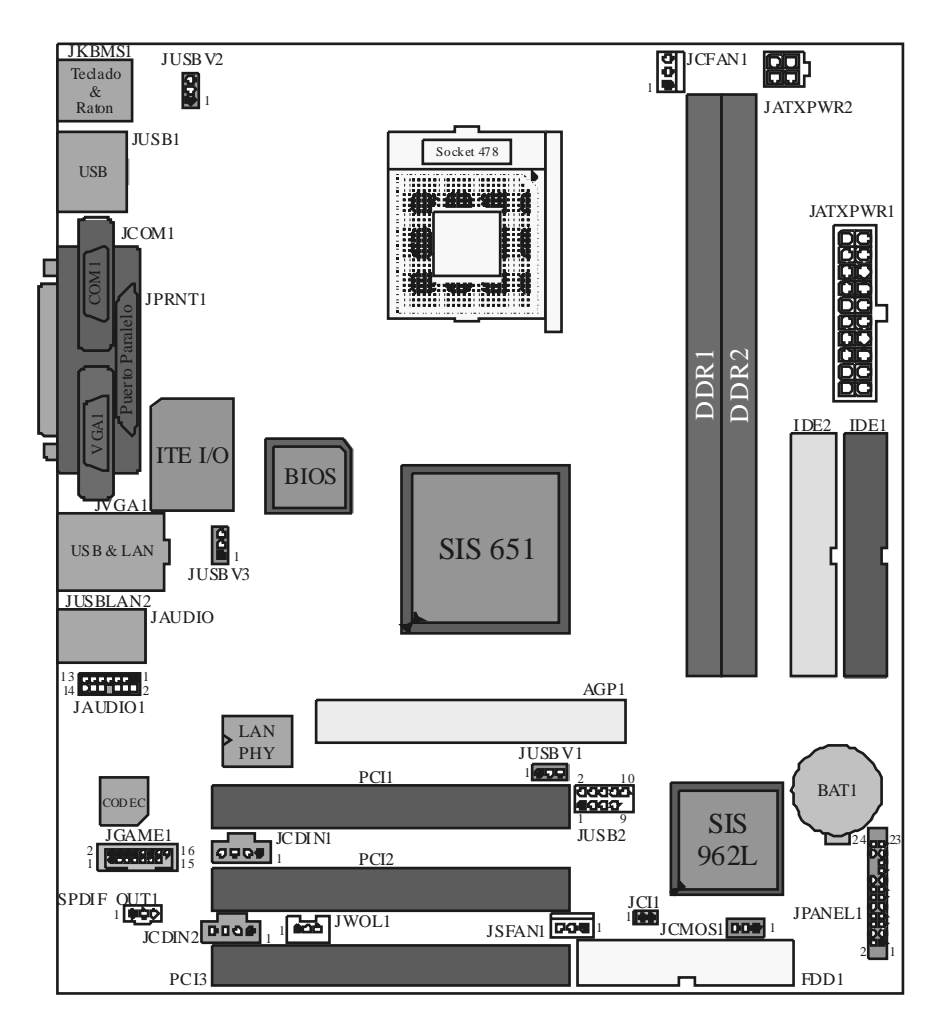

**Disposición del P4SFC** 

### **Instalación del CPU**

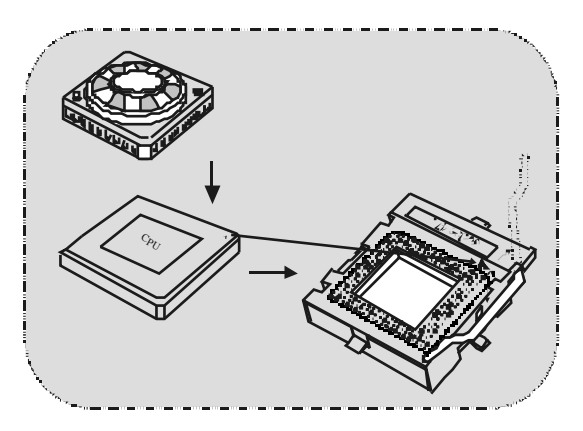

- 1. Tire de la palanca del lado del zócalo, luego levante la palanca hasta un ángulo de 90 grados.
- 2. Sitúe el contacto A del zócalo y busque el punto blanco o corte el borde en la CPU. Empareje el contacto A con el punto blanco/ corte del borde, luego inserte la CPU.
- 3. Presione la palanca para abajo. Ponga el ventilador en la CPU y abróchelo. Luego ponga el puerto de corriente del ventilador en el JCFAN1. Y ya habrá completado su instalación.

#### **CPU/ Cabezales del Sistema de Ventilación: JCFAN1/ JS FAN1**

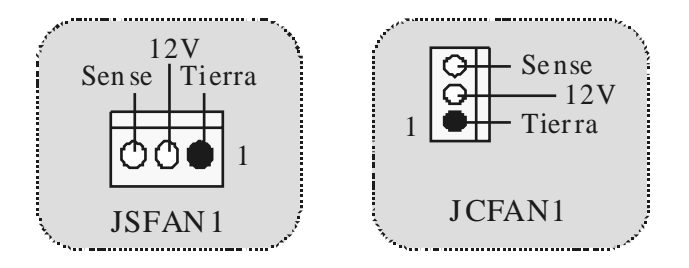

### **Módulos DDR DIMM: DDR1-2**

DRAM Tiempo de Acceso: 2.5V Unbuffered DDR 200/ 266/ 333 MHz Tipo requerido. DRAM Tipo: 64MB/ 128MB/ 256MB/ 512MB/ 1GB Módulo DIMM (184 contactos)

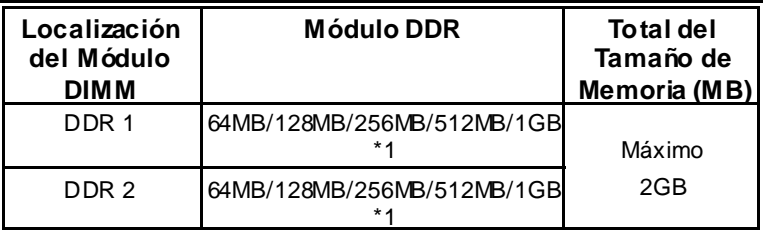

\* La lista de arriba para la configuración DRAM es solamente para ref erencia.

#### **Cómo instalar un módulo DIMM Módulo DDR DIMM**

1. El zócalo DIMM tiene una lengüeta plástica de seguridad y el módulo de memoria DIMM tiene una muesca asimétrica, así el módulo de memoria DIMM puede caber solamente en la ranura de una sóla dirección.

2. Tire la lengüeta hacia af uera. Inserte los módulos de memoria DIMM en el zócalo a los 90 grados, luego empuje hacia abajo v erticalmente de modo que encaje en el lugar.

3. Los agujeros de montaje y las lengüetas plásticas deben caber por sobre el borde y sostenga los módulos de memoria DIMM en el lugar.

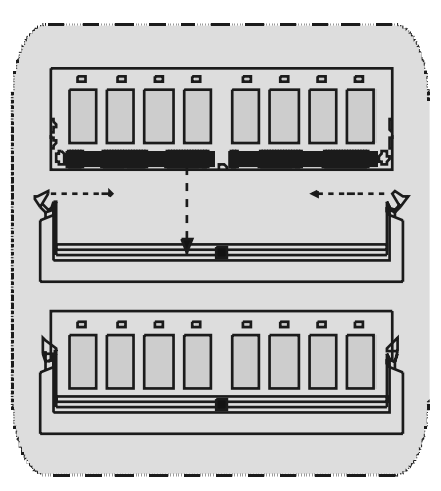

### **Conectores, Cabezales, Puentes y Ranuras**

#### **Conectores del Disco Duro: IDE1/ IDE2**

La placa madre tiene un controlador de 32-bit PCI IDE que proporciona Modo PIO 0~4, Bus Master, y funcionalidad Ultra DMA 33/ 66/ 100/ 133. Tiene dos conectores HDD IDE1 (primario) y IDE2 (secundario).

El conector IDE puede conectar a un master y un drive esclav o, así puede conectar hasta cuatro discos rígidos. El primer disco duro debe estar siempre conectado al IDE1.

#### **Conector para Disquete: FDD1**

La placa madre proporciona un conector estándar del disquete (FDC) que soporta 360K, 720K, 1.2M, 1.44M y 2.88M tipos de disquete. Éste conector utiliza los cables de cinta proporcionados por el disquete.

#### **Ranura del Puerto Acelerado para Gráficos: AGP1**

Su monitor se f ijará directamente a la tarjeta de v ideo. Ésta placa madre soporta tarjetas de v ideo para ranuras PCI, y también está equipado con un Puerto Acelerado para Gráf icos. Ésta tarjeta AGP tomará v entaja de la tecnología del AGP para el mejoramiento de la eficiencia y funcionamiento del video, especialmente con gráficos 3D.

#### **Ranura de Interconexión del Componente Periférico: PCI1-3**

Ésta placa madre está equipada con 3 ranuras estándar PCI. PCI es la sigla para Interconexión del Componente Periférico, y es un bus estándar para tarjetas de expansión en el que suplanta a la antigua bus estándar ISA, en su mayoría de las partes. Ésta ranura PCI está diseñado con 32 bits.

#### **Conectores de Corriente: JATXPWR1/ JATXPWR2**

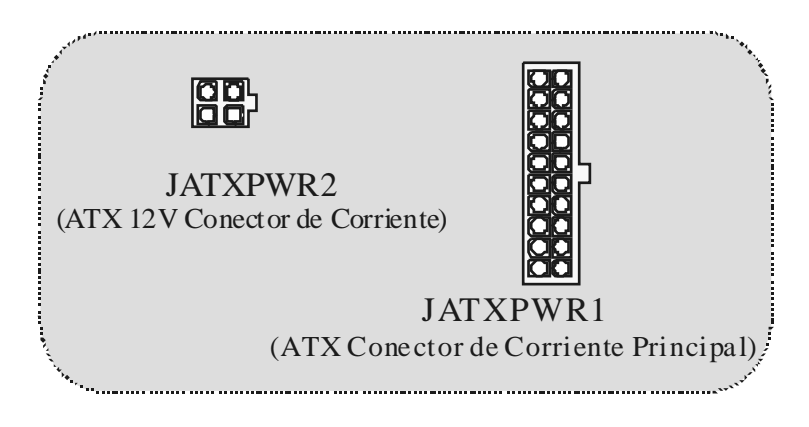

**Cabezal Wake On LAN: JWOL1**

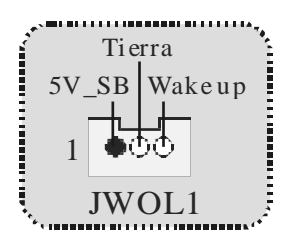

**Cabezal Frontal US B: JUS B2**

Ì

| 00000<br>0000                  | JUSB2 |            |
|--------------------------------|-------|------------|
| Contactos Asignación Contactos |       | Asignación |
|                                |       |            |
| Data                           |       | Data (-    |
| Data (                         |       | Data $(+)$ |
| Tierra                         |       | Tierra     |
| Key                            |       | NΑ         |

**5V/ 5VS B Selección para US B: JUS BV1/ JUSBV2/ JUS BV3**

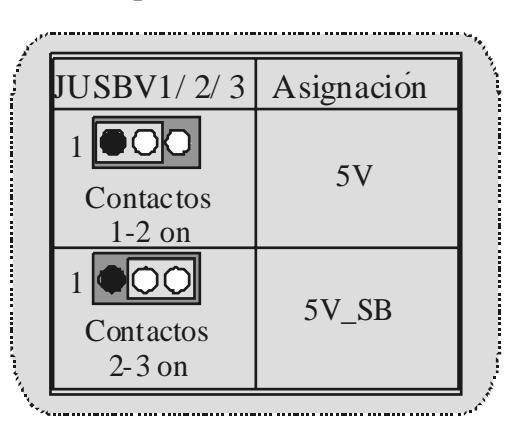

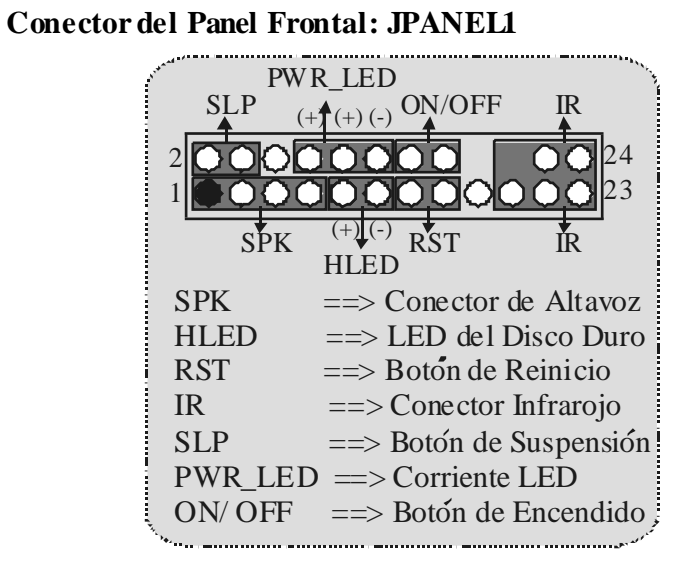

**Subsistema de Audio: JAUDIO1/ JCDIN1/ JCDIN2** 

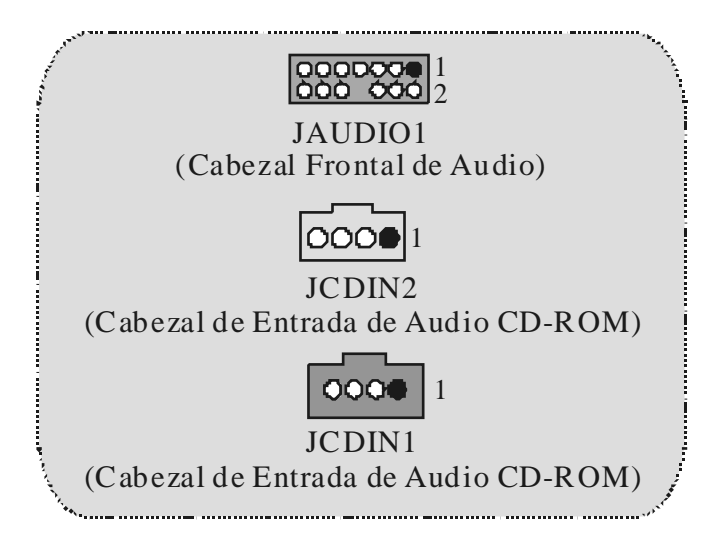

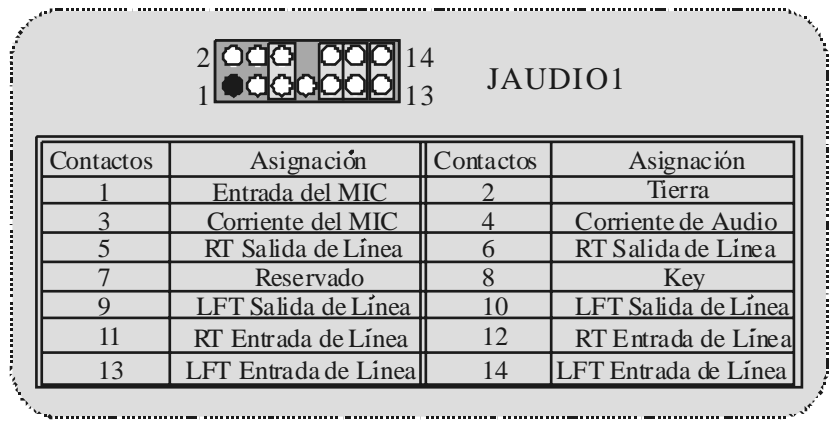

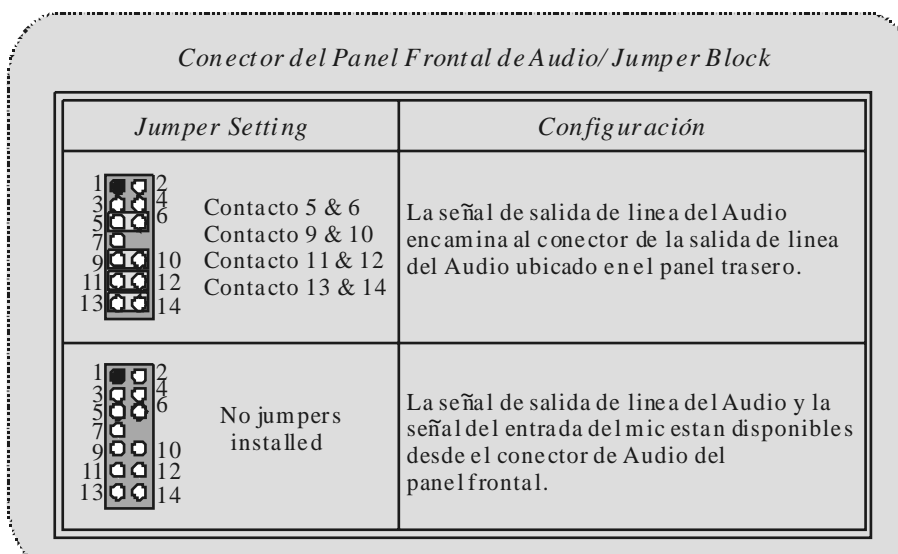

<u>.</u><br>The continuum continuum continuum continuum continuum continuum continuum continuum continuum continuum continu

**Conector Digital de Audio: S PDIF\_OUT1**

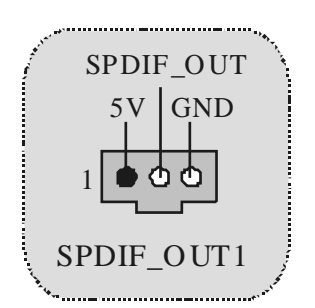

**Puente de Borrar CMOS : JCMOS1** 

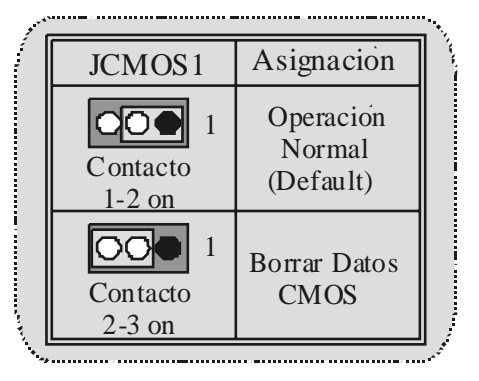

**Cabezal de Juego: JGAME1 (Opcional)**

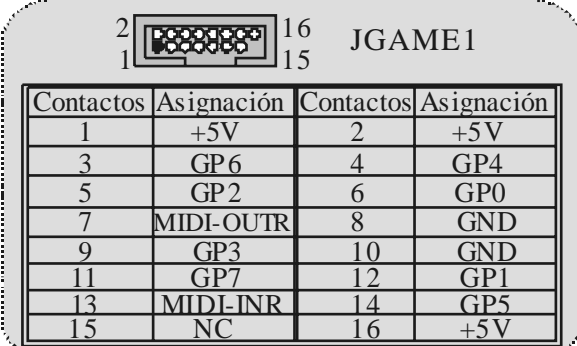

.<br>''Announce monumente communescumumento communes annou^\*

**Conector de la Carcasa Abierta: JCI1**

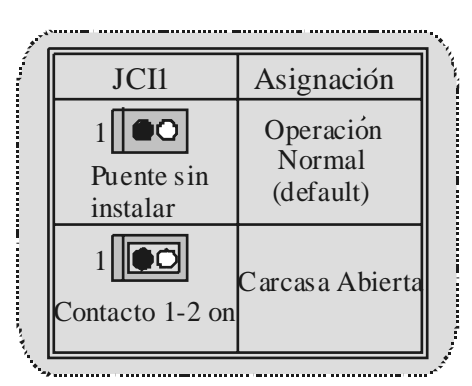

**Conector del Panel Trasero** 

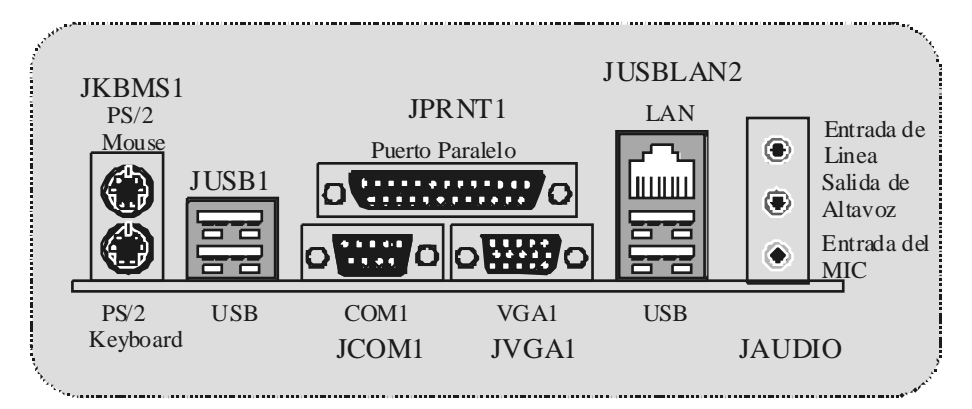

## **Deutsch**

### **Merkmale des P4SFC**

#### **CPU**

- Unterstützung f ür den Intel Pentium 4® Prozessor(Socket 478) bis zu 3.06 GHz.
- FSB 533 MHz .

#### **Chipsatz**

- Northbridge: SIS 651.
- Southbridge: SIS 962L

#### **Main Memory**

- Unterstützung für 2 DDR Geräte.
- Unterstützung für 200/ 266/ 333 MHz (ohne ECC).
- Die maximale Speichergröße ist 2GB.

#### **Slots**

- Drei 32-Bit PCI-Bus-Master-Slots.
- Ein AGP-Slot.

#### **On-Board-IDE**

- Unterstützung für vier IDE Diskettenlauf werke.
- Unterstützung für PIO Modus 4, Master Modus und Ultra DMA 33/ 66/ 100/ 133 Bus Master Modus.

#### **LAN – VT6103 (optional)**

- Dual Speed 100/10 Mbps.
- Half und Full-Duplex.
- Auto Negotiation: 10/ 100, Full/ Half Duplex.

#### **Audio**

- AC97-2.2-Interface.
- PC99 kompatibel.
- Unterstützung für 6-Kanal.

#### **On-Board-Peripheriegeräte**

- 1 Floppy -Port mit Unterstützung f ür 2 Diskettenlauf werke.(360KB, 720KB,
- 1.2MB, 1.44MB und 2.88MB).
- 1 serielle Schnittstelle. 1 VGA-Schnittstelle.
- 
- 1 LAN-Schnitstelle. (optional)
- 1 parallele Schnittstelle mit Unterstützung f ür SPP/EPP/ECP -Modus
- Unterstützung für PS/2-Maus und PS/2-Tastatur.
- 1 v ertikale Audio-Sschnittstelle.
	- 4 USB2.0-Ports auf der Rückwand und 2 USB2.0-Ports auf der Vorderseite.

#### **BIOS**

- Unterstützung für AWARD legal Bios.
- Unterstützung für APM1.2.
- Unterstützung für ACPI.
- Unterstützung für USB Function.

#### **Betriebsysteme**

Unterstützung für die am meisten verbreiteten Betriebsysteme wie Windows 98SE, Windows 2000, Windows ME, Windows XP, LINUX und SCO UNIX.

#### **Abmessungen**

- Micro ATX Form-Factor: 20.3cm X 23.4cm (W X L).

### **Verpackungsinhalt**

- HDD Kable X 1
- FDD Kable X1
- Treiber CD für Installation X 1
- USB Kable X2 (optional)
- I/O-Rückwand für ATX Gehäuse X 1 (optional)
- SPDIF-Ausgang Kable X1 (optional)
- Benutzer Handbuch X 1

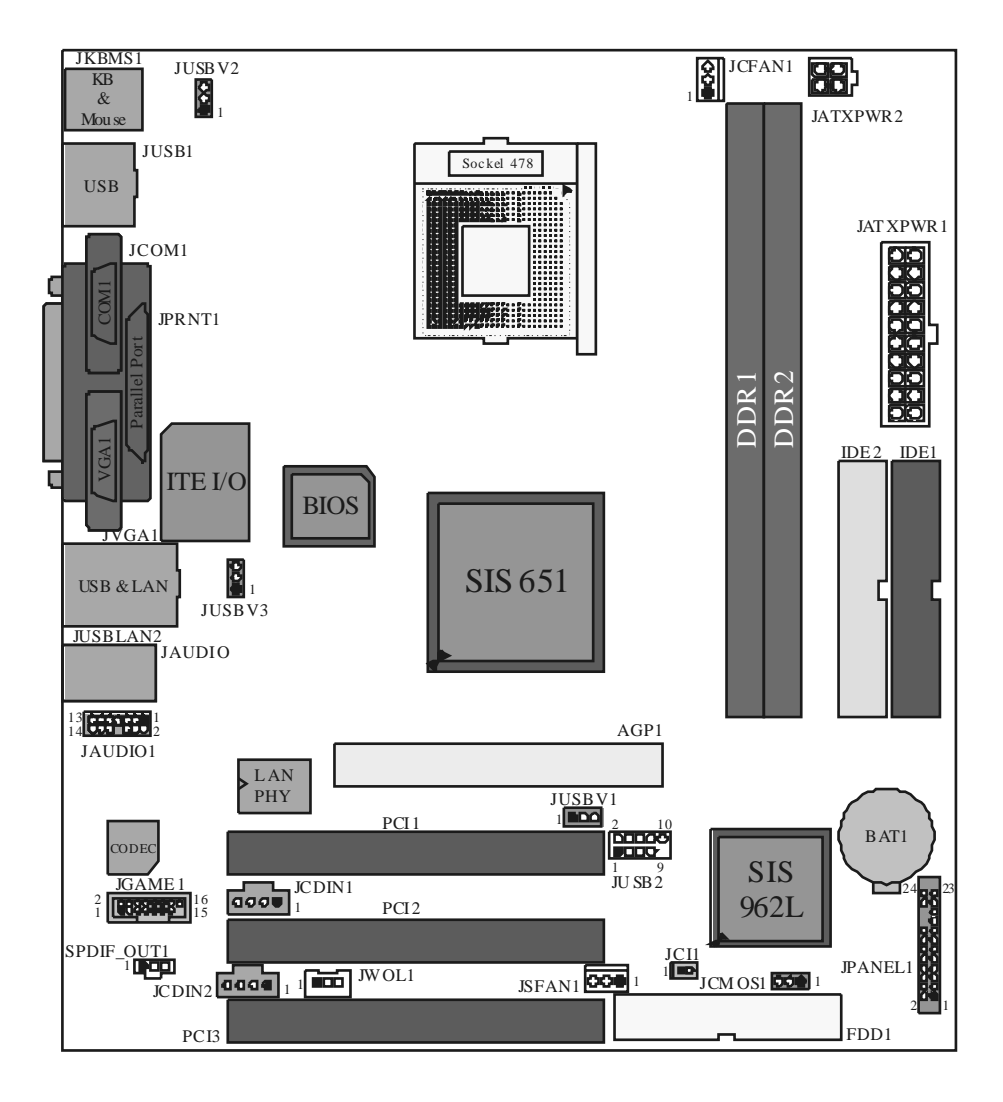

**Layout von P4SFC** 

### **Installation der CPU**

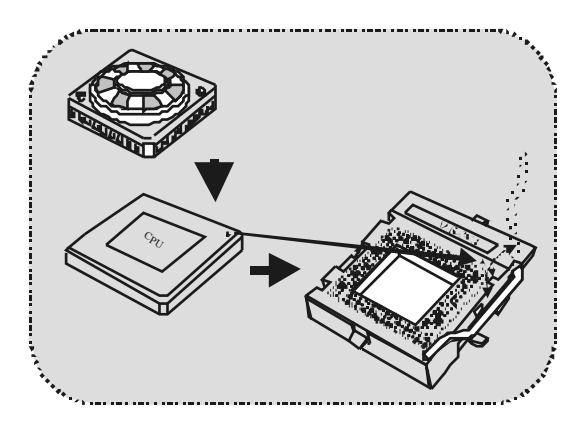

- 1. Ziehen Sie den Hebel seitwärts v on der Sockel und neigen Sie ihn um 90-Grad nach oben.
- 2. Suchen Sie Pin A im Sockel und den weißen Punkt oder die Abschnittkante in der CPU. Passen Sie Pin A mit dem weißen Punkt/der Abschnittkante zusammen und legen Sie danach die CPU ein.
- 3. Drücken Sie den Hebel nach unten. Befestigen Sie danach den Lüfter auf die CPU und schließen Sie die Stromschnittstelle des Lüfters an JCFAN1 an und beenden Sie die Installation.

#### **CPU/ S ystem Fan Headers: JCFAN1/ JS FAN1**

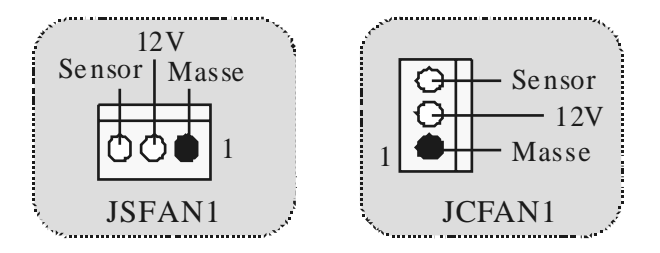

### **DDR-DIMM-Modules: DDR1-2**

DRAM Zugriffszeit: 2.5V unbuffer DDR 200/266/ 333 MHz. DRAM Ty pen: 64MB/ 128MB/ 256MB/ 512MB/ 1GB DIMM-Module (184 pin)

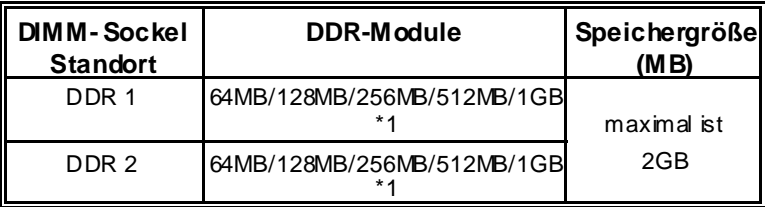

\* Die obergezeigt Liste f ür DRAM-Konf iguration ist nur als Referenz.

#### **Installation von DIMM-Modulen DDR-DIMM-Module**

- 1. Es gibt eine Plastikklammer an beiden Enden der DIMM-Slot, und eine Passkerbe in der Mitte des Moduals. Deswegen passt das Dimm-Modual nur in einer Richtung.
- 2. Ziehen Sie die Plastikklammer aus. Setzen Sie das DIMM-Modual im<br>90-Grad-Winkel in den 90-Grad-Winkel in den DIMM-Steckplatz und drücken es nach unten.
- 3. Schließen Sie die Plastikklammer, um das DiMM-Modul zu verriegeln.

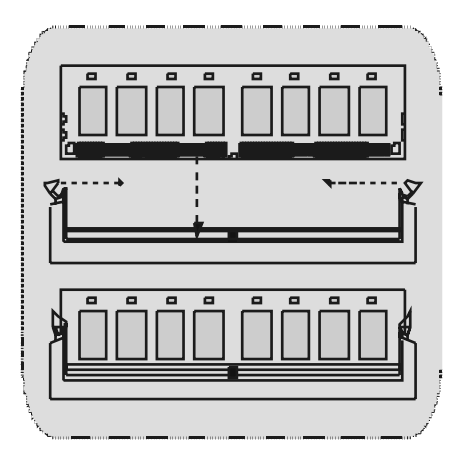

### **Jumpers, Headers, Connectors & Slots**

#### **Festplattenanschlüsse: IDE1 und ID E2**

Das Mainboard hat einen 32-Bit Enhanced PCI IDE-Controller, der die Modi PIO0~4, Bus Master sowie die Ultra DMA/33/66/100/133- Funktion zur Verf ügung stellt. Dieser ist mit zweii HDD-Anschlüssen versehen IDE1 (primär) und IDE2 (sekundär).

Die IDE-Anschlüsse können eine Master- und eine Slave-Festplatte verbinden, so dass bis zu 4 Festplatten angeschlossen werden können. Die erste Festplatte sollte immer an IDE1 angeschlossen werden.

#### **Diskettenanschluss: FDD1**

Das Motherboard enthält einen standardmäßigen Diskettenanschluss, der 360K-, 720K-, 1.2M-, 1.44M- und 2.88M-Disketten unterstützt. Dieser Anschluss unterstützt die mitgelief erte Bandkabel des Diskettenlaufwerks.

#### **Accelerated Graphics Port S lot: AGP1**

Ihr Monitor wird direkt an die Graf ikkarte angeschlossen. Dieses Motherboard unterstützt Graf ikkarten für PCI-Slots, aber es ist auch mit einem Accelerated Graphics Port ausgestattet. AGP-Karten v erwenden die AGP-Technologie, um die Wirksamkeit und Leistung von Videosignalen zu v erbessern, besonders wenn es sich um 3D-Grafiken handelt.

#### **Peripheral Component Interconnect Slots: PCI1-3**

Dieses Motherboard ist mit 2 standardmäßigen PCI-Slds ausgestattet. PCI steht f ür Peripheral Component Interconnect und bezieht sich auf einem Busstandard für Erweiterungskarten, der den älteren ISA-Busstandard in den meisten Schnittstellen ersetzt hat. Dieser PCI-Slot ist für 32 bits vorgesehen.

#### **S tromversorgungsanschl**ü**ssü: JATXPWR1/ JATXPWR2**

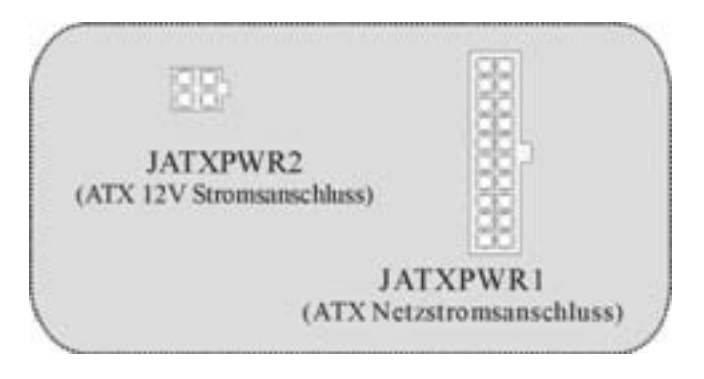

**Wake On LAN Header: JWO L1**

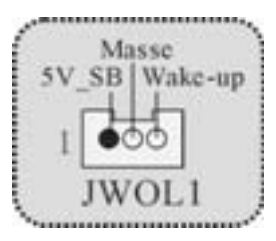

**Front USB Header: JUSB2** 

|                     | Pin      | Beschreibung | Pin | Beschreibung |
|---------------------|----------|--------------|-----|--------------|
| $\bullet$ $\bullet$ |          |              |     | $+5V$        |
|                     |          | Data $(-)$   |     | Data $(-)$   |
| <b>JUSB2/3</b>      |          | Data $(+)$   | 6   | Data $(+)$   |
|                     |          | Masse        |     | Masse        |
|                     | <b>T</b> | Schlüssel    | 10  | Kein         |

**Auswahl von 5V/ 5VS B f**ü**rUSB: JUSBV1/ JUS BV2JUS BV3**

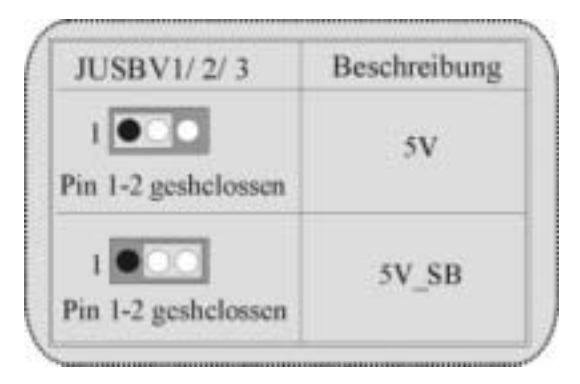

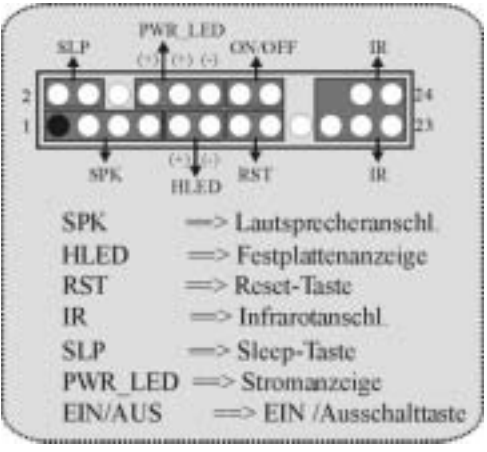

**Anschlüsse auf der Vorderseite:JPANEL1**

**Audio S ubsystem: JAUDIO1/ JCDIN1/ JCDIN2** 

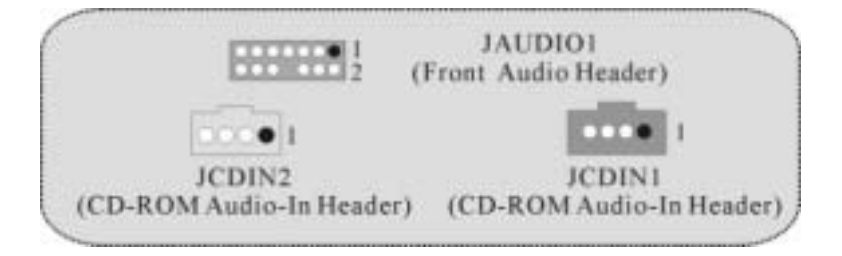

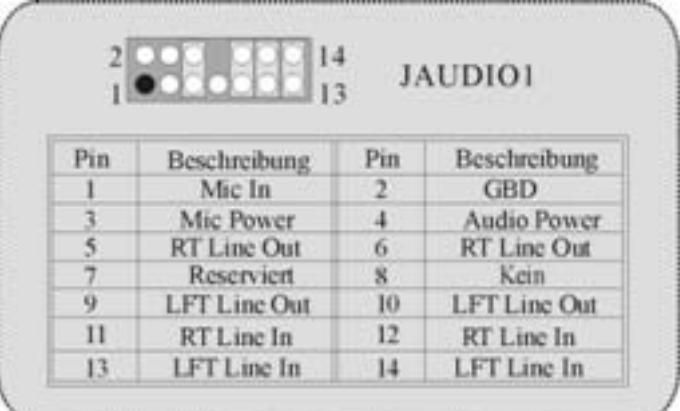

| Jumper-Einstellen                                                  | Konfiguration                                                                              |  |  |
|--------------------------------------------------------------------|--------------------------------------------------------------------------------------------|--|--|
| Pin 5 und 6<br>Pin 9 und 10<br>Pin11 und Pin12<br>Pin13 und Pin 14 | Audio-Out-Singals werden zu<br>der Audio-Out-Anschluss an<br>der Rückwand geleitet.        |  |  |
| Kein Jumper<br>installieret                                        | Audio-Out- und Mic-In-Singals sind<br>verfügbar für Audio-Anschlüsse an<br>der Vorderseite |  |  |

**Digital Audio Connector: S PDIF\_OUT1**

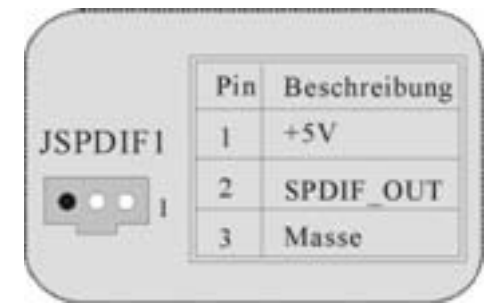

**Jumper zum Löschen des CMOS: JCMOS1** 

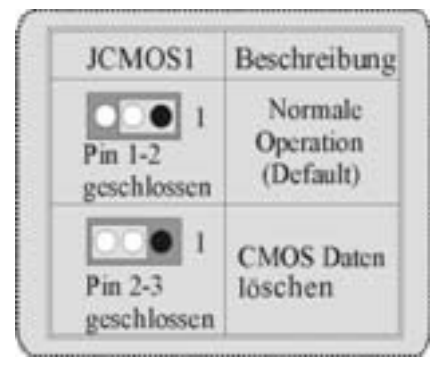

 $\frac{16}{15}$ JGAME1 -88 ¥ Pin Beschreibung Pin Beschreibung  $\mathbf{I}$  $+5V$  $\overline{2}$  $+5V$  $\overline{3}$ GP6  $\ddot{\phantom{1}}$  $GP4$ 5 GPO  $GP2$  $\ddot{\mathbf{6}}$  $\overline{7}$ MIDI-OUTR  $\bf 8$ Masse  $\overline{9}$  $GP3$  $10$ Masse  $\overline{11}$ GP7  $12$ **GP1** 13 **MIDI-INR**  $14$ GP5  $15$  $16$  $+5V$ NC

**Game Header: JGAME1 (Optional)**

**Jumper zum Gehäuse-Öffnen: JCI1**

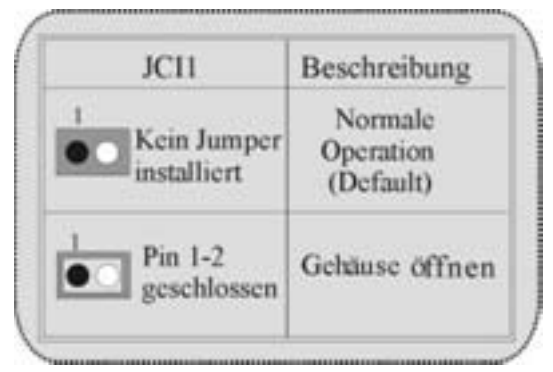

**Anschlüsse auf der Rückwand** 

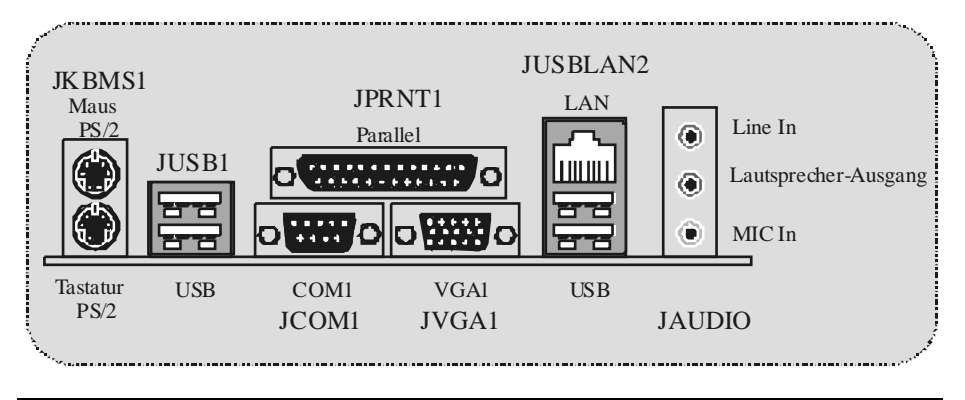

# **Trouble Shooting**

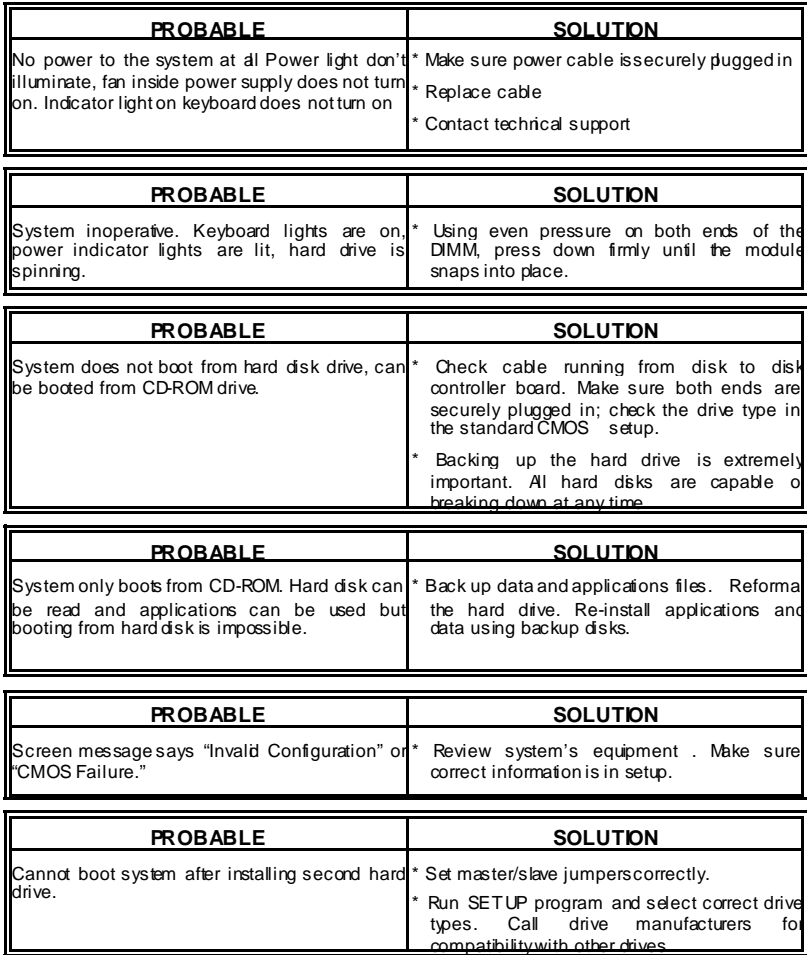

# **Solución de Problemas**

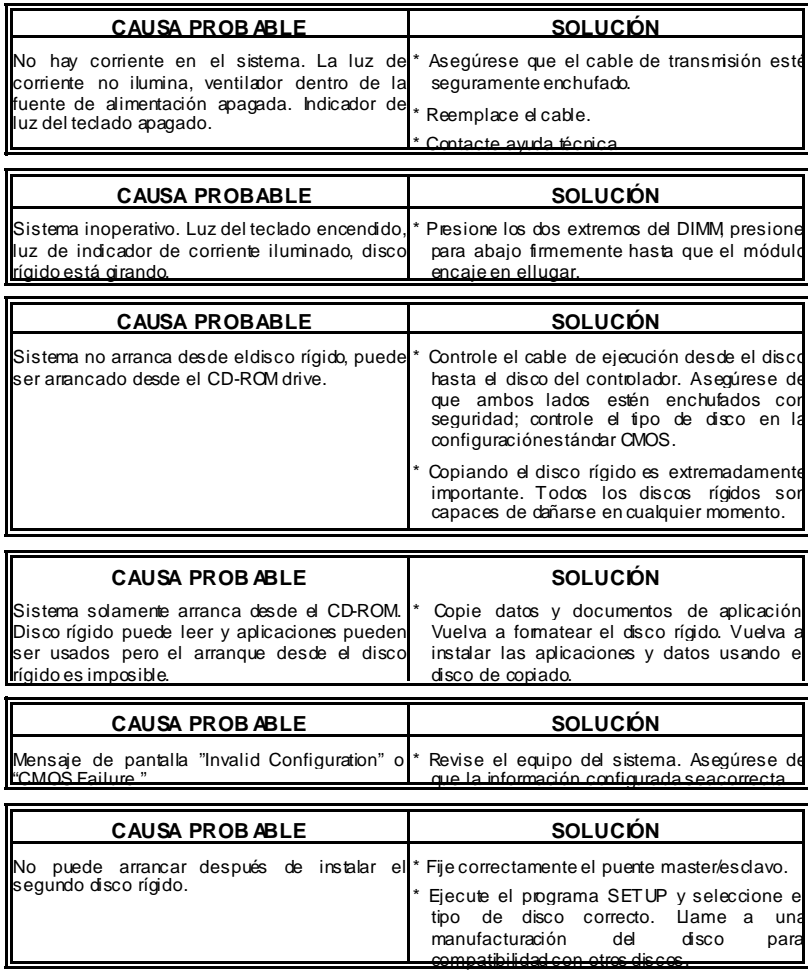

Ľ

# **Problemlösung**

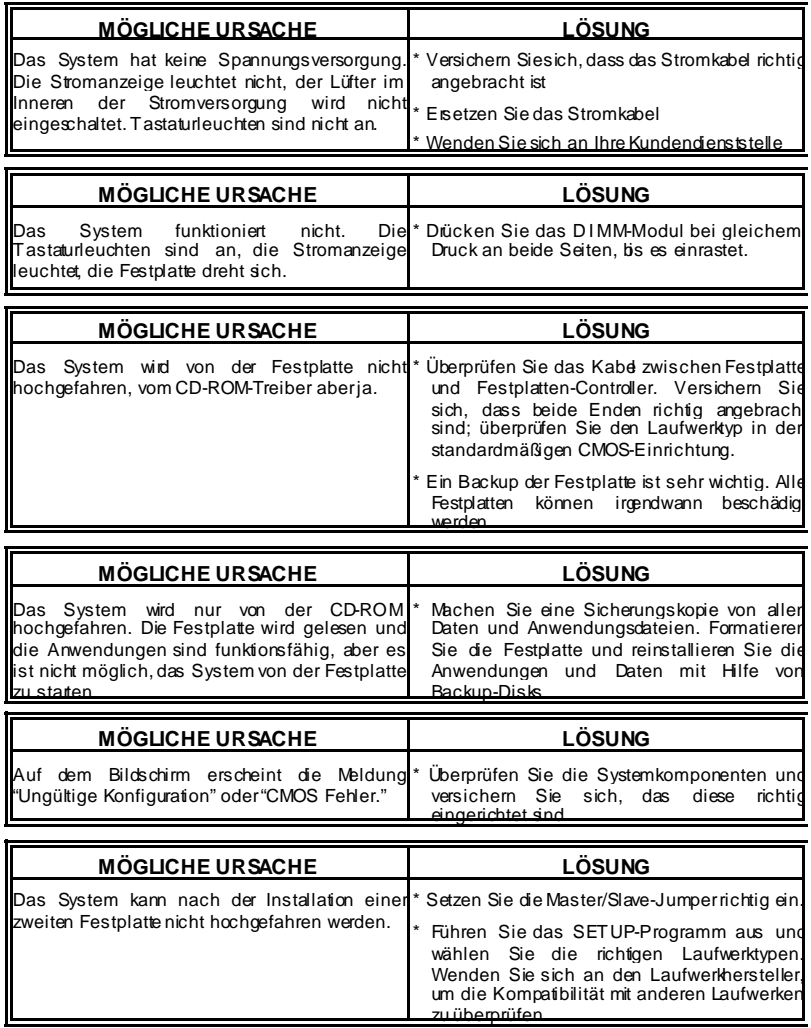

04/4/2003

Ë

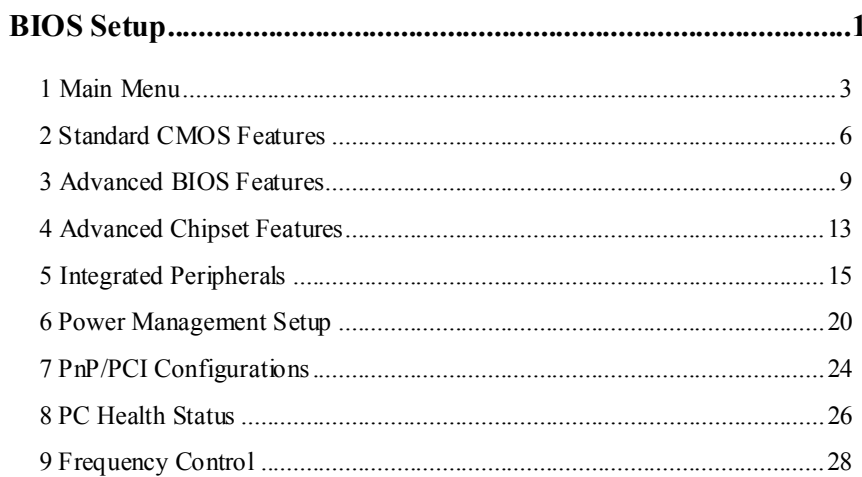

 $\overline{i}$ 

## **BIOS Setup**

#### **Introduction**

This manual discussed Award™ Setup program built into the ROM BIOS. The Setup program allows users to modify the basic system configuration. This special information is then stored in battery-backed RAM so that it retains the Setup information when the power is turned off.

The Award BIOS™ installed in your computer system's ROM (Read Only Memory) is a custom version of an industry standard BIOS. This means that it supports Intel Pentium  $^{\circ}\mathbf{4}$ processor input/output system. The BIOS provides critical low-level support for standard devices such as disk drives and serial and parallel ports.

Adding important has customized the Award BIOS™, but nonstandard, features such as virus and password protection as well as special support for detailed fine-tuning of the chipset controlling the entire system.

The rest of this manual is intended to guide you through the process of configuring your system using Setup.

#### **Plug and Play Support**

These AWARD BIOS supports the Plug and Play Version 1.0A specification. ESCD (Extended System Configuration Data) write is supported.

#### **EPA Green PC Support**

This AWARD BIOS supports Version 1.03 of the EPA Green PC specification.

#### **APM Support**

These AWARD BIOS supports Version 1.1&1.2 of the Advanced Power Management (APM) specification. Power management features are implemented via the System Management Interrupt (SMI). Sleep and Suspend power management modes are supported. Power to the hard disk drives and video monitors can be managed by this AWARD BIOS.

#### **PCI Bus Support**

This AWARD BIOS also supports Version 2.1 of the Intel PCI (Peripheral Component Interconnect) local bus specification.

#### **DRAM Support**

DDR SDRAM (Double Data Rate Synchronous DRAM) are supported.

#### **Supported CPUs**

This AWARD BIOS supports the Intel Pentium ® 4 CPU.

#### **Using Setup**

In general, you use the arrow keys to highlight items, press <Enter> to select, use the <PgUp> and <PgDn> keys to change entries, press <F1> for help and press <Esc> to quit. The following table provides more detail about how to navigate in the Setup program by using the keyboard.

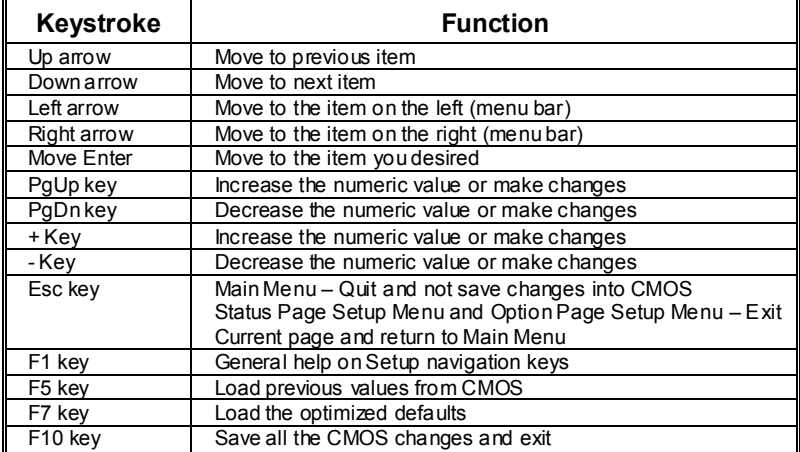

### **1 Main Menu**

Once you enter Award BIOS™ CMOS Setup Utility, the Main Menu will appear on the screen. The Main Menu allows you to select from several setup functions. Use the arrow keys to select among the items and press <Enter> to accept and enter the sub-menu.

#### *!! WARNING !!*

The information about BIOS defaults on manual (**Figure 1,2,3,4,5,6,7,8,9**) is just for reference, please refer to the BIOS installed on board, for update information.

#### **Figure 1. Main Menu**

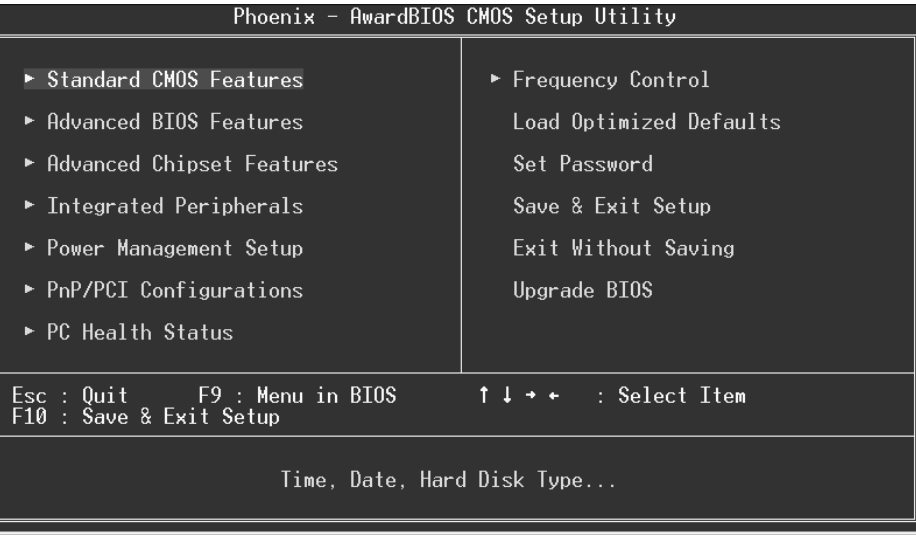

#### **Standard CMOS Features**

This submenu contains industry standard configurable options.

#### **Advanced BIOS Features**

This submenu allows you to configure enhanced features of the BIOS. **Advanced Chipset Features** 

This submenu allows you to configure special chipset features.

#### **Integrated Peripherals**

This submenu allows you to configure certain IDE hard drive options and Programmed Input/ Output features.

#### **Power Management Setup**

This submenu allows you to configure the power management features.

#### **PnP/PCI Configurations**

This submenu allows you to configure certain "Plug and Play" and PCI options.

#### **PC Health Status**

This submenu allows you to monitor the hardware of your system.

#### **Frequency Control**

This submenu allows you to change CPU Vcore Voltage and CPU/PCI clock. **(However, this function is strongly recommended not to use. Not properly change the voltage and clock may cause CPU or M/B damage!)**

#### **Load Optimized Defaults**

This selection allows you to reload the BIOS when the system is having problems particularly with the boot sequence. These configurations are factory settings optimized for this system. A confirmation message will be displayed before defaults are set.

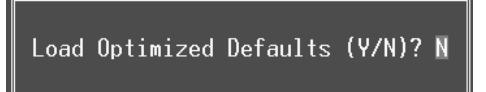

#### **Set Password**

Setting the password will prohibit everyone except the supervisor from making changes using the CMOS Setup Utility. You will be prompted with to enter a password.

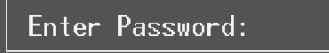

#### **Save & Exit Setup**

Save all configuration changes to CMOS(memory) and exit setup. Confirmation message will be displayed before proceeding.

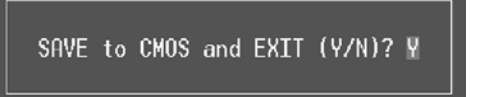

#### **Exit Without Saving**

Abandon all changes made during the current session and exit setup. confirmation message will be displayed before proceeding.

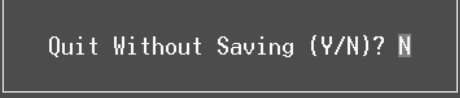

#### **Upgrade BIOS**

This submenu allows you to upgrade bios.

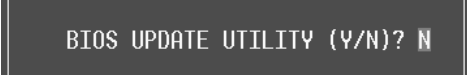

## **2 Standard CMOS Features**

The items in Standard CMOS Setup Menu are divided into 10 categories. Each category includes no, one or more than one setup items. Use the arrow keys to highlight the item and then use the  $\text{PgUp}$  or  $\text{PgDn}$  keys to select the value you want in each item.

#### **Figure 2. Standard CMOS Setup**

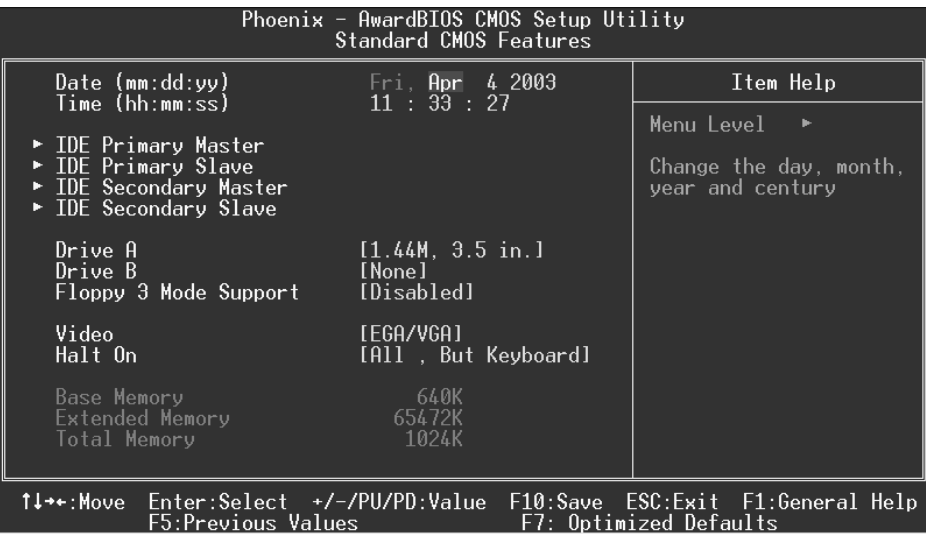

#### **Main Menu Selections**

This table shows the selections that you can make on the Main Menu.

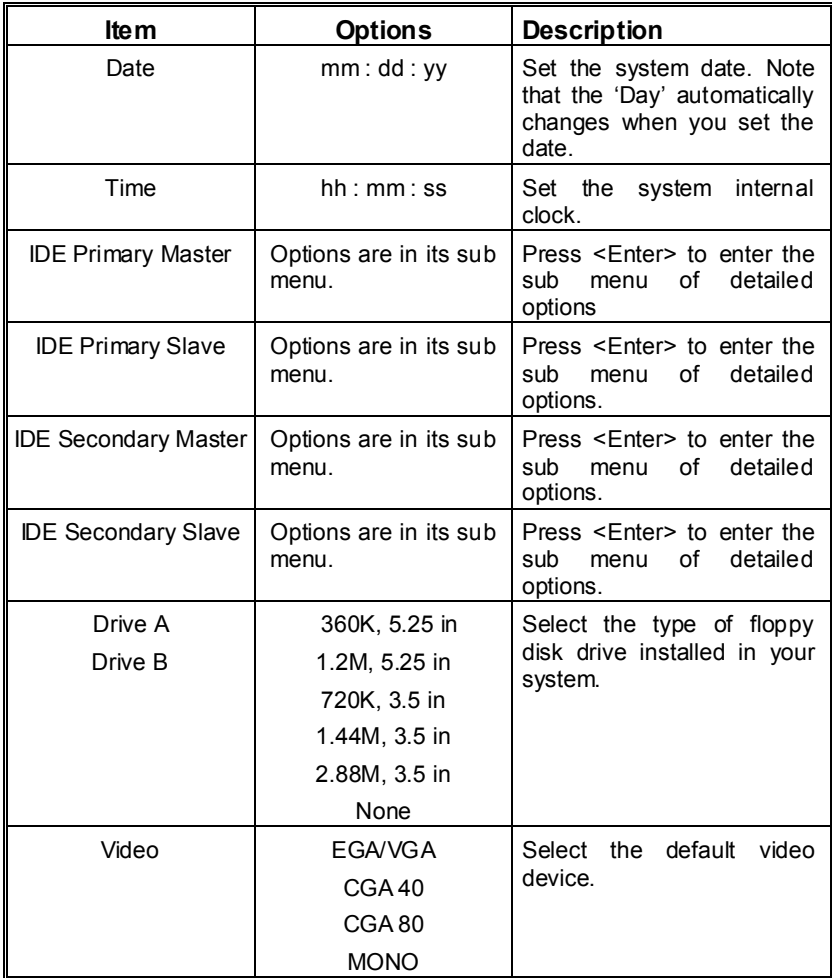

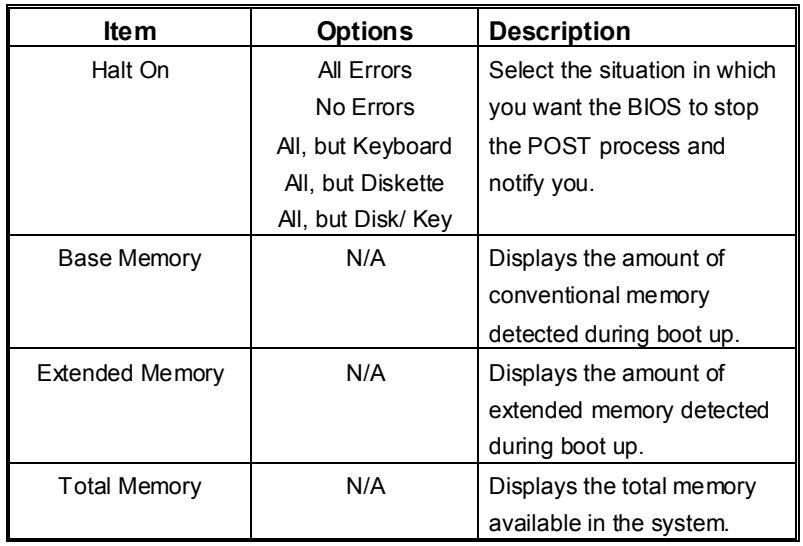

### **3 Advanced BIOS Features**

#### **Figure 3. Advanced BIOS Setup**

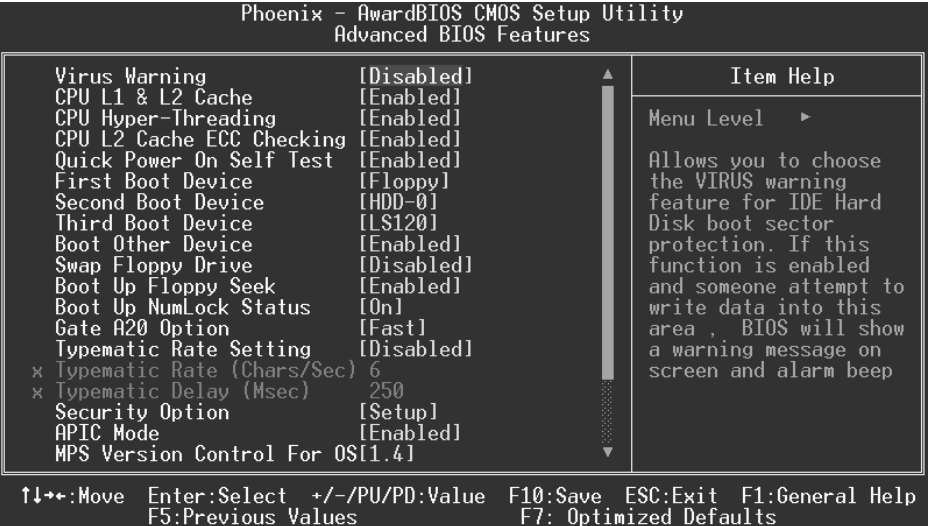

#### **Virus Warning**

This option allows you to choose the Virus Warning feature that is used to protect the IDE Hard Disk boot sector. If this function is enabled and an attempt is made to write to the boot sector, BIOS will display a warning message on the screen and sound an alarm beep. **Disabled** (default) Virus protection is disabled.<br>
Using the Virus protection is activated Virus protection is activated.

#### **CPU L1 & L2 Cache**

The option allows you to enable/ disable CPU Cache to speed up the system performance.<br> **Enable (default)** Enable cache. **Enabled** (default) Disabled Disable cache.

#### **CPU Hyper-Threading**

This option allows you to enable or disabled CPU Hyper-Threading. **The Choices: Enabled** (Default), Disabled.

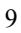

#### **CPU L2 Cache ECC Checking**

This item allows you to enable/disable CPU L2 Cache ECC Checking. **The Choices: Enabled** (default), Disabled.

#### **Quick Power On Self Test**

Enabling this option will cause an abridged version of the Power On Self-Test (POST) to execute after you power up the computer.

Disabled Normal POST.

**Enabled** (default) Enable quick POST.

#### **First /Second/Third/ Boot Other Device**

These BIOS attempts to load the operating system from the devices in the sequence selected in these items.

**The Choices:** Floppy, LS120, HDD-0, SCSI, CDROM, HDD-1, HDD-2, HDD-3, ZIP100, LAN, HPT370, Enabled, Disabled.

#### **Swap Floppy Drive**

For systems with two floppy drives, this option allows you to swap logical drive assignments.

**The Choices:** Enabled, **Disabled** (default).

#### **Boot Up Floppy Seek**

Enabling this option will test the floppy drives to determine if they have 40 or 80 tracks. Disabling this option reduces the time it takes to boot-up. **The Choices: Enabled** (default), Disabled.

#### **Boot Up NumLock Status**

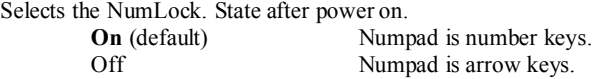

#### **Gate A20 Option**

Select if chipset or keyboard controller should control Gate A20. Normal A pin in the keyboard controller controls Gate A20. **Fast** (default) Lets chipset control Gate A20.

#### **Typematic Rate Setting**

When a key is held down, the keystroke will repeat at a rate determined by the keyboard controller. When enabled, the typematic rate and typematic delay can be configured. **Disabled** (default) Enabled

#### **Typematic Rate (Chars/Sec)**

Sets the rate at which a keystroke is repeated when you hold the key down. **The Choices: 6** (default)**,** 8,10,12,15,20,24,30.

#### **Typematic Delay (Msec)**

Sets the delay time after the key is held down before it begins to repeat the keystroke. **The Choices: 250** (default)**,** 500,750,1000.

#### **Security Option**

This option will enable only individuals with passwords to bring the system online and/or to use the CMOS Setup Utility.  $\mathbb{R}^d$  is required for the system to boot and is

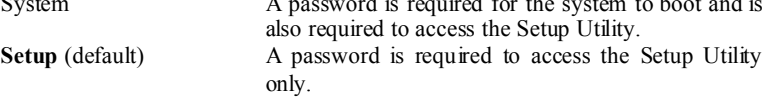

This will only apply if passwords are set from the Setup main menu.

#### **APIC Mode**

This option allows you to enable or disable the APIC (Advanced Programmable Interrupt Control).

**The Choices: Enabled** (default), Disabled.

#### **MPS Version Control For OS**

The BIOS supports version 1.1 and 1.4 of the Intel Multi-Processor Specification. Select version supported by the operation system running on this computer. **The Choices: 1.4** (default), 1.1.

#### **OS Select For DRAM > 64MB**

A choice other than Non-OS2 is only used for OS2 systems with memory exceeding 64MB. **The Choices: Non-OS2** (default), OS2.

#### **HDD S.M.A.R.T. Capability**

This item allows you to enable/disable the S.M.A.R.T. function of the hard disk. **The Choices: Disabled** (default), Enabled.

#### **Report No FDD For WIN 95**

Whether report no FDD for WIN 95 or not. **The Choices: No** (default), Yes.

#### **Video BIOS Shadow**

Determines whether video BIOS will be copied to RAM for faster execution.<br> **Enabled** (default) Optional ROM is enabled. **Enabled** (default) **Depending Optional ROM** is enabled. Disabled **Optional ROM** is disabled. Optional ROM is disabled.

#### **Summary Screen Show**

This item allows you to enable/ disable display the Summary Screen Show. **The Choices: Disabled** (default), Enabled.

### **4 Advanced Chipset Features**

This submenu allows you to configure the specific features of the chipset installed on your system. This chipset manage bus speeds and access to system memory resources, such as DRAM. It also coordinates communications with the PCI bus. The default settings that came with your system have been optimized and therefore should not be changed unless you are suspicious that the settings have been changed incorrectly.

#### **Figure 4. Advanced Chipset Setup**

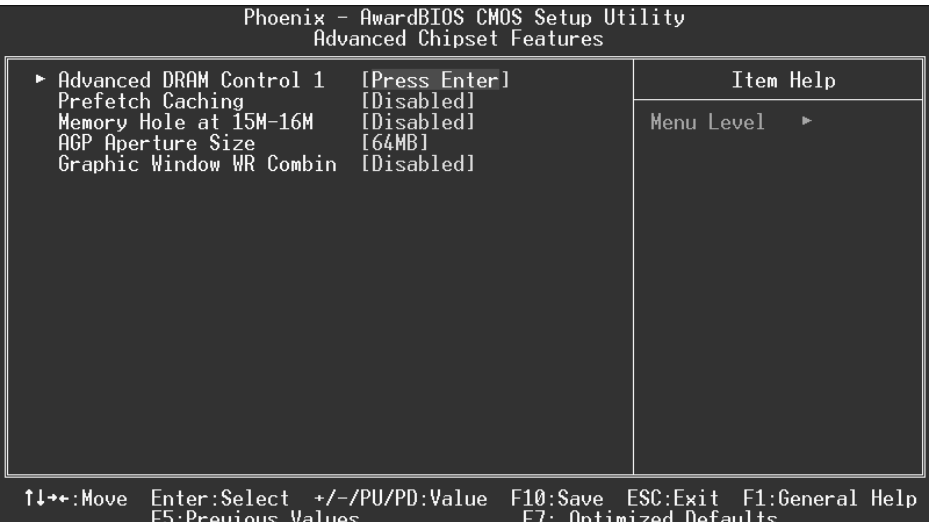

#### **Advanced DRAM Control 1**

To control the DDR SDRAM. If you highlight the literal "Press Enter" next to the "Advanced DRAM Control" label and then press the enter key, it will take you a submenu with the following options:

#### **DRAM Timing Control**

This item determines DRAM clock/ timing follow SPD or not. **The Choices: By SPD**(default), Manual.

#### **RAS Precharge Time (tRP)**

This items allows you to specify the delay from precharge command to activate command.

**The Choices:** 2T, **3T** (default).

#### **RAS Active Time (tRAS)**

This items allows you to specify the minimum bank active time. **The Choices: 6T** (default), 5T.

#### **RAS to CAS Delay (tRCD)**

Use this item to specify the delay from the activation of a bank to the time that a read or write command is accepted. **The Choices:** 2T, **3T** (default).

#### **CAS Latency Setting**

When synchronous DRAM is installed, the number of clock cycles of CAS latency depends on the DRAM timing. **The Choices: By SPD** (default), 2T, 2.5T, 3T.

#### **DRAM Addr/ Cmd Rate**

**The Choices: Auto** (default), 1T, 2T.

#### **Prefetch Caching**

This item allows you enable/disable Prefetch Caching. **The Choices:** Enabled, **Disabled** (default).

#### **Memory Hole at 15M-16M**

When enabled, you can reserve an area of system memory for ISA adapter ROM. When this area is reserved , it cannot be cached. Refer to the user documentation of the peripheral you are installing for more information.

**The Choices: Disabled** (default), Enabled.

#### **AGP Aperture Size**

Select the size of the Accelerated Graphics Port (AGP) aperture. The aperture is a portion of the PCI memory address range dedicated for graphics memory address space. Host cycles that hit the aperture range are forwarded to the AGP without any translation. **The Choices:** 4M, 8M,16M, 32M, **64M** (default), 128M, 256M.

#### **Graphic Window WR Combin**

This item allows you enable/disable Graphic Window write-combine. **The Choices:** Enabled, **Disabled** (default).

### **5 Integrated Peripherals**

**Figure 5. Integrated Peripherals** 

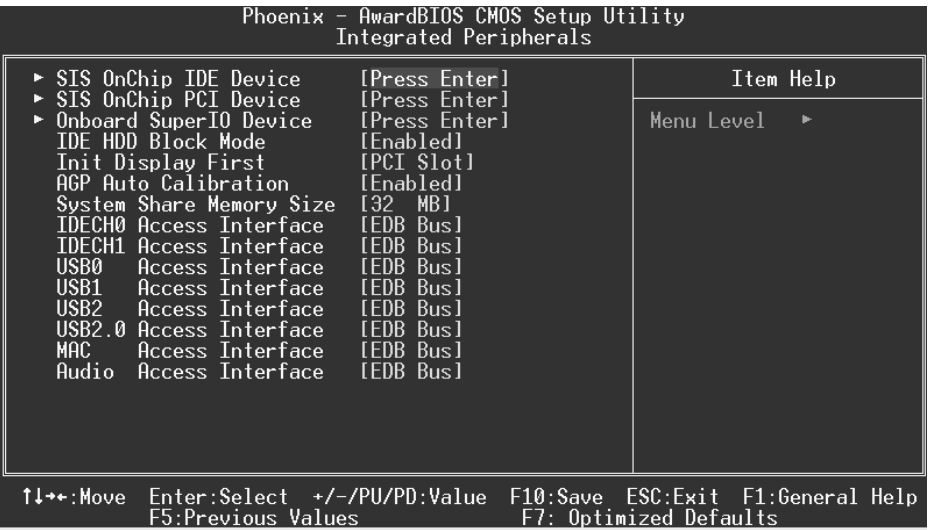

#### **SIS OnChip IDE Device**

If you highlight the literal "Press Enter" next to the "SIS OnChip IDE Device" label and then press the enter key, it will take you a submenu with the following options:

#### **Internal PCI/IDE**

This item allows you select Internal PCI/IDE.

**The Choices: Both** (default), Disabled, Primary, Secondary.

#### **IDE Primary / Secondary Master / Slave PIO**

The IDE PIO (Programmed Input / Output) fields let you set a PIO mode (0-4) for each of the IDE devices that the onboard IDE interface supports. Modes 0 through 4 provide successively increased performance. In Auto mode, the system automatically determines the best mode for each device.

**The Choices: Auto** (default), Mode0, Mode1, Mode2, Mode3, Mode4.

#### **Primary / Secondary Master / Slave UltraUDMA**

Ultra DMA/133 functionality can be implemented if it is supported by the IDE hard drives in your system. As well, your operating environment requires a DMA driver (Windows 95 OSR2 or a third party IDE bus master driver). If your hard drive and your system software both support Ultra DMA/133, select Auto to enable BIOS support.

**The Choices: Auto** (default), Disabled.

#### **IDE Burst Mode**

This item allows you enable/disable IDE Burst Mode. **The Choices: Enabled** (default), Disabled.

#### **SIS OnChip PCI Device**

If you highlight the literal "Press Enter" next to the "SIS OnChip PCI Device" label and then press the enter key, it will take you a submenu with the following options:

**SIS USB Controller** 

This option allows you to control SIS USB Controlller. **The Choices: Enabled** (default), Disabled.

**USB Ports Number** 

This option allows you to control USB Ports Number. **The Choices: 6** (default), 5, 4, 3.

#### **USB 2.0 Supports**

This option allows you to enabled or disabled USB2.0 Supports. **The Choices:** Disabled, **Enabled** (default).

#### **USB Keyboard Support**

Enables support for USB attached keyboards. **The Choices: Disabled** (default), Enabled.

#### **SIS AC97 Audio**

This option allows you to control the onboard AC97 Audio. **The Choices: Auto** (default), Disabled.

#### **SIS S/W Modem**

This option allows you to control the onboard S/W Modem. **The Choices: Auto** (default), Disabled.

#### **SIS 10/100M ETHERNET**

This option allows you to control the 10/100M Ethernet. **The Choices: Auto** (default), Disabled.

#### **SIS MAC Address Input**

#### **Onboard SuperIO Device**

If you highlight the literal "Press Enter" next to the "Onboard Super IO Device" label and then press the enter key, it will take you a submenu with the following options:

#### **Onboard FDC Controller**

Select Enabled if your system has a floppy disk controller (FDC) installed on the system board and you wish to use it. If install and FDC or the system has no floppy drive, select Disabled in this field. **The Choices: Enabled** (default), Disabled.

#### **Onboard Serial Port 1**

Select an address and corresponding interrupt for the first and second serial ports. **The Choices:** Disabled, **3F8/IRQ4** (default), 2F8/IRQ3, 3E8/IRQ4, 2E8/IRQ3, Auto.

#### **Onboard Serial Port 2**

Select an address and corresponding interrupt for the first and second serial ports. **The Choices: Disabled** (default), 2F8/IRQ3, 3F8/IRQ4, 3E8/IRQ4, 2E8/IRQ3, Auto.

#### **UART Mode Select**

This item allows you to determine which Infra Red (IR) function of onboard I/O chip.

**The Choices:** Normal, AS KIR, **IrDA** (default).

#### **UR2 Duplex Mode**

Select the value required by the IR device connected to the IR port. Full-duplex mode permits simultaneous two-direction transmission. Half-duplex mode permits transmission in one direction only at a time. **The Choices: Half** (default), Full.

#### **Onboard Parallel Port**

This item allows you to determine access onboard parallel port controller with which I/O Address.

**The Choices: 378/IRQ7** (default), 278/IRQ5, 3BC/IRQ7, Disabled.

#### **Parallel Port Mode**

The default value is SPP.

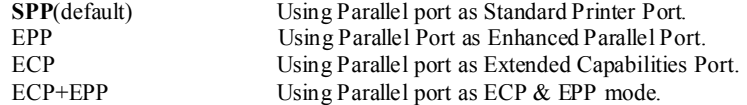

#### **ECP Mode Use DMA**

Select a DMA Channel for the port. **The Choices: 3** (default), 1.

#### **Game Port Address**

Game Port I/O Address. **The Choices: 201** (default), 209, Disabled.

#### **Midi Port Address**

Midi Port Base I/O Address. **The Choices: 330** (default),300, 290**,** Disabled.

#### **Midi Port IRQ**

This determines the IRQ in which the Midi Port can use. **The Choices:** 5, **10** (default).

#### **IDE HDD Block Mode**

Block mode is otherwise known as block transfer, multiple commands, or multiple sector read/write. Select the "Enabled" option if your IDE hard drive supports block mode (most new drives do). The system will automatically determine the optimal number of blocks to read and write per sector.

**The Choices: Enabled** (default), Disabled.

#### **Init Display First**

With systems that have multiple video cards, this option determines whether the primary display uses a PCI Slot or an AGP Slot.

**The Choices: PCI Slot** (default), AGP.

#### **AGP Auto Calibration**

This item allows you enable/disable AGP Auto Calibration. **The Choices: Enabled** (default), Disabled.

#### **System Share Memory Size**

This item allows you to select the system share memory size. **The Choices: 32MB** (default), 64MB, 16MB, 8MB, 4MB.

#### **IDECH0/1 Access Interface**

This item allows you to select the IDECH0/1 Access Interface. **The Choices: EDB Bus** (default), PCI Bus.

#### **USB0 Access Interface**

This item allows you select the USB0 Access Interface. **The Choices: EDB Bus** (default), PCI Bus.

#### **USB1 Access Interface**

This item allows you select the USB1 Access Interface. **The Choices: EDB Bus** (default), PCI Bus.

#### **USB2 Access Interface**

This item allows you select the USB2 Access Interface. **The Choices: EDB Bus** (default), PCI Bus.

#### **USB2.0 Access Interface**

This item allows you select the USB2.0 Access Interface. **The Choices: EDB Bus** (default), PCI Bus.

#### **MAC Access Interface**

This item allows you select the MAC Access Interface. **The Choices: Embedded Bus** (default), PCI Bus.

#### **Audio Access Interface**

This item allows you select the Audio Access Interface **The Choices: Embedded Bus** (default), PCI Bus.

## **6 Power Management Setup**

The Power Management Setup Menu allows you to configure your system to utilize energy conservation and power up/power down features.

**Figure 6. Power Management Setup** 

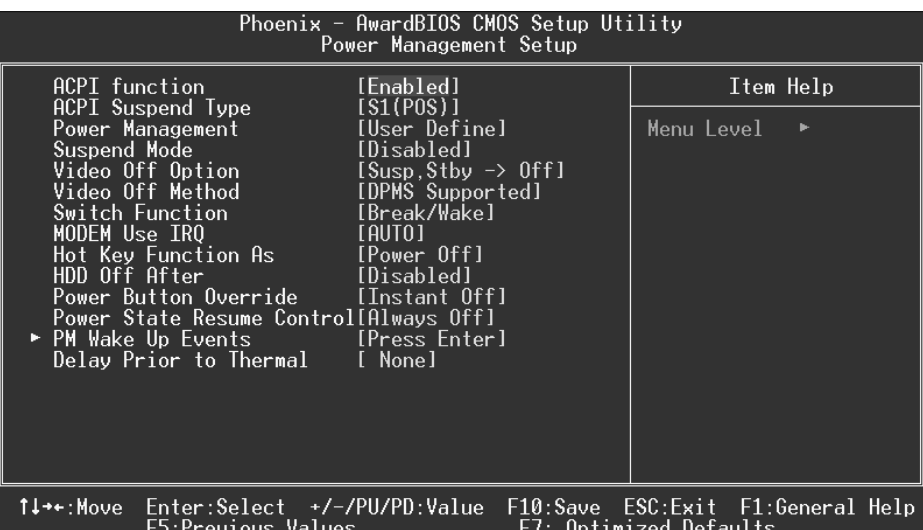

#### **ACPI function**

This item displays the status of the Advanced Configuration and Power Management (ACPI).

**The Choices: Enabled** (default), Disabled.

#### **ACPI Suspend Type**

The item allows you to select the suspend type under the ACPI operating system. The Choices: S1 (POS) (default) Power on Suspend S3 (STR)<br>S1 & S3 POS+STR POS+STR

#### **Power Management**

This category allows you to select the type (or degree) of power saving and is directly related to the following modes: 1.HDD Power Down.

#### 2.Suspend Mode.

There are four options of Power Management, three of which have fixed mode settings Min. Power Saving

> Minimum power management. Suspend Mode = 1 hr.

Max. Power Saving

Maximum power management only available for sl CPU's. Suspend Mode =  $1 \text{ min}$ .

#### **User Defined** (default)

Allows you to set each mode individually. When not disabled, each of the ranges are from 1 min. to 1 hr.

#### **Suspend Mode**

The item allows you to select the suspend type under ACPI operating system. **The Choices: Disabled** (default), 1 Min, 2 Min, 4 Min, 6 Min, 8 Min, 20 Min, 30 Min, 40 Min, 1 Hour.

#### **Video Off Option**

This field determines when to activate the video off feature for monitor power management.

> The Choices: Suspend→ Off, Always on, Susp, Stby→ Off (Default), All  $modes \rightarrow$  Off.

#### **Video Off Method**

This option determines the manner in which the monitor is goes blank.

#### V/H SYNC+Blank

 This selection will cause the system to turn off the vertical and horizontal synchronization ports and write blanks to the video buffer. Blank Screen

This option only writes blanks to the video buffer.

#### **DPMS Supported** (default)

Initial display power management signaling.

#### **Switch Function**

You can choose whether or not to permit your system or enter complete suspend mode. Suspend mode offers greater power savings, with a correspondingly longer with a correspondingly longer awakening period.

**The Choices: Break/ Wake** (default), Disabled.

#### **Modem Use IRQ**

This determines the IRQ, which can be applied in MODEM use. **The Choices: Auto** (default), 3, 4, 5, 7, 9, 10, 11, NA.

#### **Hot Key Function As**

This item allows you select Hot Key Function As Power Off (Ctrl-Alt-Backspace). **The Choices: Power Off** (default), Suspend, Disabled.

#### **HDD Off After**

After a selected period of drive inactivity, the hard disk drive will power down while all other devices remain active.

**The Choices: Disabled** (default), 1 Min, 2 Min, 3 Min, 4 Min, 5 Min, 6 Min, 7 Min, 8 Min, 9 Min, 10 Min, 11 Min, 12 Min, 13 Min, 14 Min, 15 Min.

#### **Power Button Override**

When you select Delay 4 sec, pressing the power button for more than 4 seconds forces the system to enter the Soft-Off state.

**The Choices: Instant Off** (default), Delay 4 Sec.

#### **Power State Resume Control**

This item allows you to select Power State Resume Control. **The Choices: Always off** (default), Always on, Keep Pre-State.

#### **Chassis Open Warning**

This item allows you to enable or disable chassis open warning beep sound. **The Choices:** Enabled, **Disabled** (Default).

#### **PM Wake Up Events**

If you highlight the literal "Press Enter" next to the "PM Wake Up Events" label and then press the enter key, it will take you a submenu with the following options:

**IRQ [3-7, 9-15], NMI**  This item allows you enable/disable IRQ [3-7,9-15] NMI. **The Choices: Enabled** (default), Disabled.

#### **IRQ 8 Break Suspend**

This item allows you enable/disable IRQ8 Break Suspend.

**The Choices: Disabled** (default), Enabled.

#### **RING/ WOL Power Up Control**

This item allows you to control the RING Power Up. **The Choices:** Enabled, **Disabled** (default).

#### **MACPME Power Up Control**

This item allows you to control the MACPME Power Up. **The Choices:** Enabled, **Disabled** (default).

#### **PCIPME Power Up Control**

This item allows you to control the PCIPME Power Up. **The Choices:** Enabled, **Disabled** (default).

**Power Up by Alarm**  When you select Enabled, fields appear that let you set the alarm that returns the system to Full On state.

**The Choices: Disabled** (default), Enabled.

**Month Alarm**  Select a month (1-12) or NA if you want the alarm active during all months **Day of Month Alarm**  Select a date in the month. Select 0 if you prefer to set a weekly alarm. **Time (hh:mm:ss) Alarm**  Set the time you want the alarm to go off on the days when it is activated.

#### **Reload Global Timer Events**

Reload Global Timer Events are I/O events whose occurrence can prevent the system from entering a power saving mode or can awaken the system from such a mode. In effect, the system remains alert for anything, which occurs to a device, which is configured as Enabled, even when the system is in a power down mode.

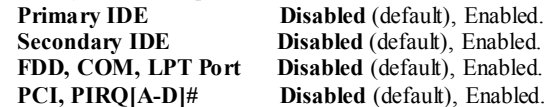

#### **Delay Prior to Thermal**

Set this item to enable the CPU Thermal function to engage after a specified time. **The Choices: None** (default), 1Min, 2Min, 4Min, 8Min, 16Min, 32Min, 64Min.

## **7 PnP/PCI Configurations**

This section describes configuring the PCI bus system. PCI, or Personal Computer Interconnect, is a system which allows I/O devices to operate at speeds nearing the speed of the CPU itself uses when communicating with its own special components. This section covers some very technical items and it is strongly recommended that only experienced users should make any changes to the default settings.

#### **Figure 7. PnP/PCI Configurations**

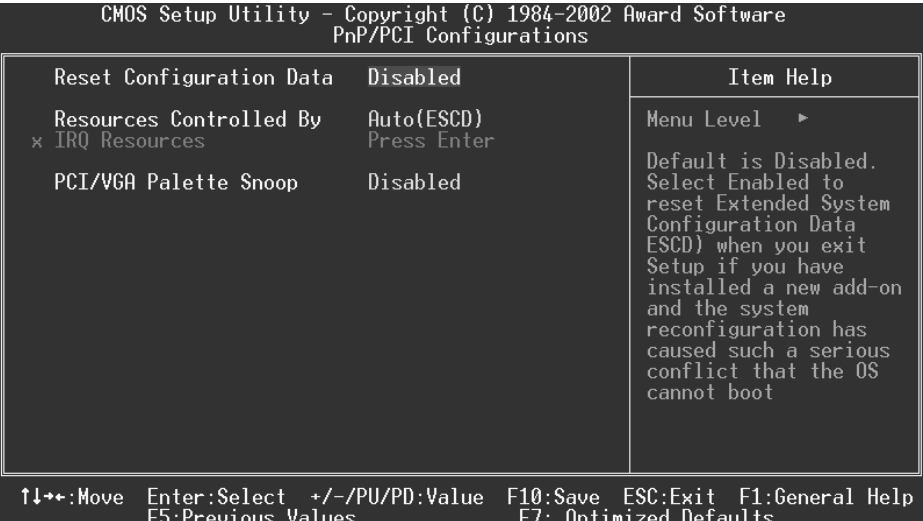

#### **Reset Configuration Data**

The system BIOS supports the PnP feature which requires the system to record which resources are assigned and protects resources from conflict. Every peripheral device has a node, which is called ESCD. This node records which resources are assigned to it. The system needs to record and update ESCD to the memory locations. These locations (4K) are reserved in the system BIOS. If the Disabled (default) option is chosen, the system's ESCD will update only when the new configuration varies from the last one. If the Enabled option is chosen, the system is forced to update ESCDs and then is automatically set to the "Disabled" mode.

The above settings will be shown on the screen only if "Manual" is chosen for the resources controlled by function.

Legacy is the term, which signifies that a resource is assigned to the ISA Bus and provides non-PnP ISA add-on cards. PCI / ISA PnP signifies that a resource is assigned to the PCI

Bus or provides for ISA PnP add-on cards and peripherals. **The Choices: Disabled** (default), Enabled.

#### **Resources Controlled By**

By Choosing "**Auto(ESCD)**" (default), the system BIOS will detect the system resources and automatically assign the relative IRQ and DMA channel for each peripheral.By Choosing "Manual", the user will need to assign IRQ & DMA for add-on cards. Be sure that there are no IRQ/DMA and I/O port conflicts.

#### **IRQ Resources**

This submenu will allow you to assign each system interrupt a type, depending on the type of device using the interrupt. When you press the "Press Enter" tag, you will be directed to a submenu that will allow you to configure the system interrupts. This is only configurable when "Resources Controlled By" is set to "Manual".

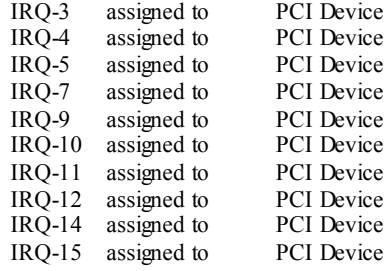

#### **PCI / VGA Palette Snoop**

Choose Disabled or Enabled. Some graphic controllers which are not VGA compatible take the output from a VGA controller and map it to their display as a way to provide boot information and VGA compatibility.

However, the color information coming from the VGA controller is drawn from the palette table inside the VGA controller to generate the proper colors, and the graphic controller needs to know what is in the palette of the VGA controller. To do this, the non-VGA graphic controller watches for the Write access to the VGA palette and registers the snoop data. In PCI based systems, where the VGA controller is on the PCI bus and a non-VGA graphic controller is on an ISA bus, the Write Access to the palette will not show up on the ISA bus if the PCI VGA controller responds to the Write.

In this case, the PCI VGA controller should not respond to the Write, it should only snoop the data and permit the access to be forwarded to the ISA bus. The non-VGA ISA graphic controller can then snoop the data on the ISA bus. Unless you have the above situation,

you should disable this option.<br>**Disabled** (default)

**Disabled** (default) Disables the function.<br>
Enabled Enables the function. Enabled Enables the function.

### **8 PC Health Status**

#### **Figure 8. PC Health Status**

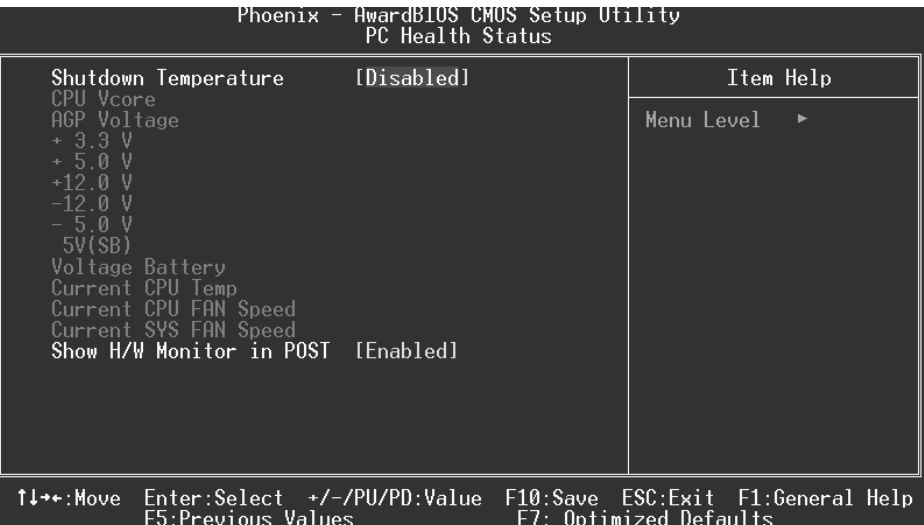

#### **Shutdown Temperature**

This item allows you to set up the CPU shutdown Temperature. This item only effective under Windows 98 ACPI mode.

**The Choices: Disabled** (default),  $60^{\circ}C/140^{\circ}F$ ,  $65^{\circ}C/149^{\circ}F$ ,  $70^{\circ}C/158^{\circ}F$ ,  $75^{\circ}$ C/167<sup>o</sup>F.

#### **CPU Vcore/AGP Voltage/+3.3V/+5V/+12V/-12V/-5V/ 5V(SB) Voltage Battery**

Detect the system's voltage status automatically.

#### **Current CPU Temp**

This field displays the current temperature of CPU.

#### **Current CPUFAN Speed**

This field displays the current speed of CPU fan.

#### **Current SYS FAN Speed**

This field displays the current speed SYSTEM fan.

#### **Show H/W Monitor in POST**

If your computer contains a monitoring system, it will show PC health status during POST stage.

**The Choices: Enabled** (Default), Disabled.

## **9 Frequency Control**

**Figure 9. Frequency Control** 

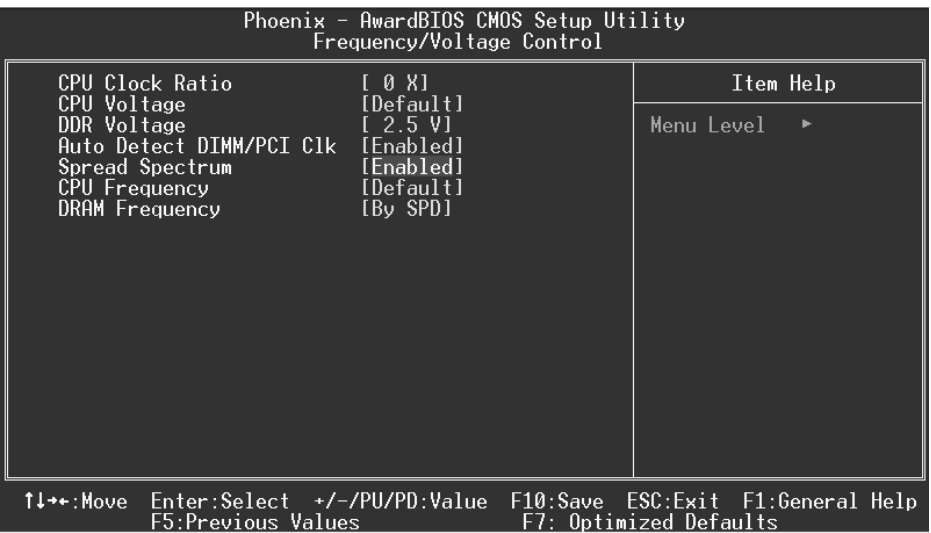

#### **CPU Clock Ratio**

This item allows you to select the CPU Ratio. **The Choices: 0X** (default).

#### **CPU Voltage**

This item allows you to select CPU Voltage Regulator. **The Choices: 2.5V** (default), 2.6V, 2.7V, 2.8V.

#### **DDR Voltage**

This item allows you to select DDR Voltage Regulator. **The Choices: 2.5V** (Default), 2.6, 2.7, 2.8.

#### **Auto Detect DIMM/ PCI Clk**

This item allows you to enable / disable auto Detect PCI Clock. **The Choices: Enabled** (default), Disabled.

#### **Spread Spectrum**

This item allows you to enable/disable the Spread Spectrum function. **The Choices: Enabled** (default), Disabled.

#### **CPU Frequency**

This item allows you to control CPU Frequency. **The Choices: Default** (default), 100MHz, 133MHz.

#### **DRAM Frequency**

This item allows you to control DRAM Frequency. **The Choices: By SPD** (default), 200MHz, 266MHz, 333MHz.

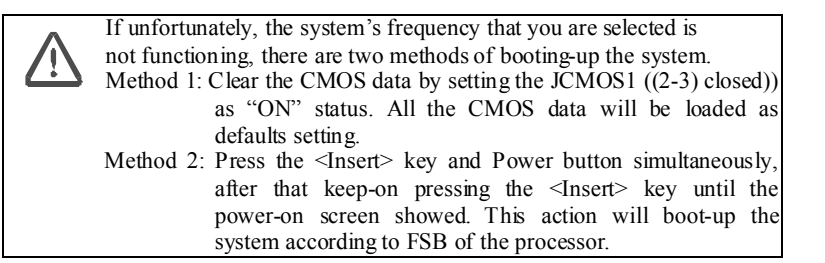